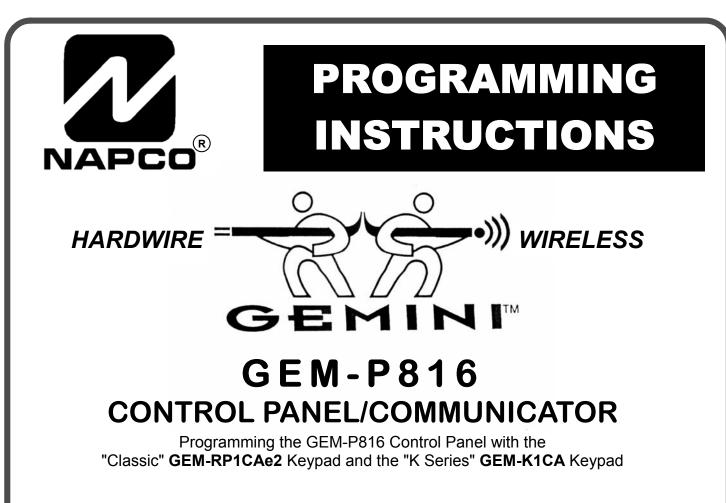

| GI    |          | II    |                       |          |      |          |       |
|-------|----------|-------|-----------------------|----------|------|----------|-------|
|       |          |       | <b>TEM R</b><br>01∕00 |          | 2:00 | AM       |       |
| ARMED | FUNCTION |       | 2                     | 3        | ON   | NEXT/YES |       |
|       | BYPASS   |       | 5                     | 6<br>9 P |      | AREA     |       |
| coi   | MPUTERI  |       |                       |          |      |          | 2     |
|       |          | "Clas | sic" GE               | M-RP1    | CAe2 |          | NAPED |

#### Quick Start (for "Classic" GEM-RP1CAe2)

- 1. Refer to the wiring diagram, connect Siren, Aux. Power, PGM Output, Remote Bus, Earth ground, Zone and Telephone wiring. NOTE: See Installation Instructions (WI994).
- 2. Connect AC power first and then the battery.
- 3. Configure the keypad (see page 34).
- 4. Access the Easy Menu Driven (Dealer Program) Mode:

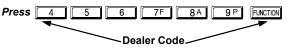

Press NO ([INSTANT]) until "RETIVATE PROGRAM Y/N" appears on the keypad display.

Press YES ([INTERIOR]) to Enter Dealer Program Mode. Go to page 5.

|      |                         |              | <b>TEM R</b><br>01∕00 |              | 2:00 | AM                                           |  |
|------|-------------------------|--------------|-----------------------|--------------|------|----------------------------------------------|--|
| RMED | MENU<br>BYPASS<br>RESET | 1<br>4<br>7F | 2<br>5<br>8A          | 3<br>6<br>9P |      | NEXTIYES<br>STAY<br>PRIORINO<br>AWAY<br>AREA |  |
| CO   | MPUTERI                 | ZED SEC      | URITY S               | SYSTEM       |      |                                              |  |

#### Quick Start (for "K-Series" GEM-K1CA)

- 1. Refer to the wiring diagram, connect Siren, Aux. Power, PGM Output, Remote Bus, Earth ground, Zone and Telephone wiring. NOTE: See Installation Instructions (WI994).
- 2. Connect AC power first and then the battery.
- 3. Configure the keypad (see page 34).
- 4. Access the Easy Menu Driven (Dealer Program) Mode:

| <b>Press</b> 4 5 | 6     | 7F       | 88 | 9 P | MENU |
|------------------|-------|----------|----|-----|------|
|                  |       |          |    | _   |      |
|                  | - Dea | aler Cod | e  |     |      |

- Press NO ([AWAY]) until "RCTIVRTE PROGRAM Y/N" appears on the keypad display.
- Press YES (STAY) to Enter Dealer Program Mode. Go to page 5.

© Napco 2004

# THIS MANUAL INCLUDES FEATURES WHICH ARE ONLY AVAILABLE IN CONTROL PANEL FIRMWARE VERSION 10 OR LATER.

| <b>IMPORTANT NOTE</b><br>This manual supports the keypad programming of the GEM-P816 control panel with the NAPCO "classic" GEM-<br>RP1CAe2 keypad as well as the GEM-K1CA "K Series" keypad. The new "K Series" GEM-K1CA model offers the new<br>STAY and AWAY buttons with simplified functionality, along with the new MENU and ENTER buttons.                                                                                                    |
|----------------------------------------------------------------------------------------------------|
| While the instructions in this manual are depicted using the GEM-K1CA keypad, the manual applies to both the "classic" and the "K Series" keypads.                                                                                                    |
| Program Mode is the same for both keypadsonly the button names have changed, as follows:                                                                                                    |
| • The <b>FUNCTION</b> button and the <b>MENU</b> button operate identically (in Program Mode) for both keypads.                                                                                                    |
| <ul> <li>The state with the state of the state of the</li></ul> |
| • The INTERIOR button and the STAY button operate identically (in Program Mode) for both keypads. The words "NEXT/YES button" are used in this manual.                                                                                                    |
| The INSTANT button and the AWAY button operate identically (in Program Mode) for both keypads. The words     "PRIOR/NO button" are used in this manual.                                                                                                    |
|                                                                                                    |
| CHANGES FROM PREVIOUS EDITION<br>The following changes have been made to this manual (WI995C) since the previous edition (WI995B):                                                                                                    |
| <ul> <li>Removed the following entries from the index: Change Pulse Output to Cadence, Enable Chirp on RF Arming, Enable Transmitter Telco 1,<br/>Enable Transmitter Telco 3, Select Bell Output on RF Arming.</li> </ul>                                                                                                    |
| <ul> <li>Page 4, top, "Downloading From a Computer", the following sentence was added: "Unattended downloading from a computer is not allowed<br/>for Fire Alarm or UL installations."</li> </ul>                                                                                                    |
| <ul> <li>Pages 4, 5, and 7, the "50mS Loop Response Zones" entries now contain the following notation: "Note: 750mS is required for Loop Response time in UL installations."</li> </ul>                                                                                                    |
| <ul> <li>Page 7, the "Auto Bypass Re-entry Zones" entry was modified: "Not Evaluated by UL" notation was added.</li> </ul>                                                                                                    |
| <ul> <li>Page 8, the "Enter User Codes" entry was modified, and now states to "enter a code from 3 to 6 digits."</li> </ul>                                                                                                    |
| <ul> <li>In the Area Options/Explanation chart at the top of page 9, the following information was added: "Ambush: Allows user code to send Ambush<br/>signal to Central Station".</li> </ul>                                                                                                    |
| <ul> <li>Top of page 16, under the heading, "Output Timeouts", the following reference was added: "Not UL listed for Commercial Installations".</li> <li>Page 18, Address 0720, bit 7 (Change Pulse Output to Temporal Output) was modified with the following notation: "This feature must be programmed in Fire Alarm applications."</li> </ul>                                                                                                    |
| <ul> <li>Page 18All references to 0720-Bit 6"Enable PGM2 Chirp on Keyfob Arming" name changed to "Chirp Output on Keyfob Arm/Disarm".</li> </ul>                                                                                                    |
| <ul> <li>Page 18All references to 0722-Bit 0"Automatic Interior Bypass" name changed to "Automatic Interior Bypass/Easy Exit".</li> </ul>                                                                                                    |
| <ul> <li>Page 18All references to 0721-Bit 7"Enable Bell Output on Keyfob Arming" name changed to "Select Alarm Output for Keyfob Chirp".</li> </ul>                                                                                                    |
|                                                                                                    |
|                                                                                                    |
|                                                                                                    |
|                                                                                                    |
|                                                                                                    |
|                                                                                                    |
| NAPCO Security Systems, Inc.                                                                                                    |
| NAPCO Security Systems, Inc.                                                                                                    |
| 333 Bayview Avenue, Amityville, New York 11701<br>For Sales and Repairs, call toll free: (800) 645-9445                                                                                                    |

For Sales and Repairs, call toll free: (800) 645-9445 For direct line to Technical Service, call toll free: (800) 645-9440 Internet: http://www.napcosecurity.com

# TABLE OF CONTENTS

| System Output Timeouts (Addr 0710, 0712-0714)       16         Download/Callback Opt. (Addr 1183, 0236-0255)       16         Pager Format Options (Addr 0256 & 0257)       16         Syst. Opt. & Ambush Code (Addr 0460-0485 & 1054)       17         System Options (Addr 0718-0722, 1060-1062)       18         CS Receiver Opt. (Addr 0170-0235)       19         CS Subscriber Reporting Opt. (Addr 0259-0350)       20         CS Zn Reporting Opt. (Addr 0358-0389 & 0391-0394)21       21         CS User Reporting Opt. (Addr 0440-0459)       22         EZM Group & Area Arming Opt. (Addr 0737-0744)       23         Area Bell Control Options (Addr 0745-0749)       24         Keypad Options (Addr 0723-0736)       25         Zones 1-16 Options (Addr 0490-0595)       26         RF Rcvrs. & Sup. Timers (Addr 1038-1053 & 1180)       30         Clear Program Features (Addr 1197 & 1198)       31 |
|----------------------------------------------------------------------------------------------------|
| USER PROGRAM MODE31Preliminary Information31Accessing User Program Mode32User Codes32Zone Descriptions33Date33Time33                                                                                                    |
| KEYPAD CONFIGURATION MODE34Keypad Installation34Configuring the Keypads34                                                                                                    |
| EASY MENU PROGRAMMING WORKSHEETS                                                                                                    |
| ALPHABETICAL INDEX                                                                                                    |
| ADDRESS NUMBER INDEX 42                                                                                                    |
| GEM-P816 WIRING DIAGRAM 48                                                                                                    |

Refer to accompanying GEM-P816 Installation Instructions (WI994) for installation information.

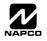

# SYSTEM PROGRAMMING OPTIONS

#### INTRODUCTION

The GEM-P816 control panel may be programmed by various means, each of which will be covered in detail in the sections that follow. Keypad displays shown are for a GEM-RP1CAe2/GEM-K1CA (version 8 keypad), the recommended keypad for programming. For Programming Instructions with the GEM-RP2ASe2/GEM-K2AS, GEM-RP3DGTL/GEM-K3DGTL and the GEM-RP4RFC/GEM-K4RF series, see WI1182.

✓ **Downloading From a Computer.** This is the preferred method of programming. The panel may be downloaded from (or uploaded to) an IBM PC-compatible computer, either locally or remotely. Napco's PCD3000 Quickloader software features context-sensitive help screens as well as an error-checking utility that prevents programming of incompatible or conflicting data to ensure proper panel operation. **Note:** Unattended downloading from a computer is not allowed for Fire Alarm or UL installations.

✓ Easy Menu-Driven Program (Dealer Program) Mode - Keypad Programming. The Easy Menu-Driven Program Mode allows keypad programming of number of zones in area 1, number of fire zones (both 4-wire and 2-wire), local or Central Station reporting, number of exit/entry zones, number of interior zones, number of 24 hour zones, number of chime zones, Chime 2 zones, Exit/Entry2 zones, 50ms loop response zones (Note: 750mS is required for Loop Response time in UL installations), aux output activated on alarm zones, sensor watch zones, keypad sounder on alarm zones, auto bypass re-entry zones, EOLR zones, number of keypads in area 1, Central Station telephone number, Central Station account number, Central Station receiver format, User Codes, RF transmitter points, RF keyfob transmitters, zone descriptions, date/time, dealer code, Telco line fault test, Burg output chirp on keyfob, keypad time/date display, enable CP-01 programming, and clear dealer program/cold start. For new panels, a custom default program may be created at the keypad. A menu-driven utility prompts the installer to configure the system. Further detailed customization is accomplished in the Direct Address Program Mode.

✓ Direct Address (Dealer Program) Program Mode - Keypad Programming. The Direct Address Program Mode is an extension of the Dealer Program Mode wherein data is entered at the keypad by location. This mode is accessed from the Easy Menu Driven Program Mode by pressing the RESET button at any time.

✓ User Program Mode - Keypad Programming. The User Program Mode is intended for authorized users and is limited to keypad programming of User Codes, Time, Date and Zone Descriptions.

#### **DOWNLOADING FROM A COMPUTER**

The control-panel program may be downloaded from the computer by any of the following methods.

#### Local Downloading

(Note: This procedure should be used after installation, after peripheral devices are connected).

For direct high-speed data transfer to the control panel from a desktop computer, connect the download jack (JP2) on the panel to the LOCAL jack (J3) on the Napco PCI2000/3000 computer interface using the supplied 6-conductor cable. (Refer to PCI2000/3000 Installation Instructions WI443 for wiring diagram and procedures).

Similarly, a high-speed local download may be made in the field using a notebook or laptop computer. Connect JP2 on the control panel to a Napco PCI-MINI computer interface using the 6-conductor cable supplied. (Refer to PCI-MINI Installation Instructions WI767).

#### **Remote Downloading**

(Also see PCI2000/3000 Installation Instructions WI443). **Note:** Unattended downloading from a computer is not allowed for Fire Alarm or UL installations.

#### **Function Mode**

Start by establishing a telco connection between the computer operator and the installer. During this procedure, voice contact will be lost, therefore both the installer and the computer operator should be familiar with the operation. When a steady high-pitched tone is heard at the site phone, access the "RCTIVATE DOWNLORD" Function (see Keypad Programming Modes), then press the operator of the NEXT/YES button; the site phone will go dead.

Hang up the phone and wait for a call from the central station confirming a successful download.

#### **Callback Method**

An installed, unattended panel may be programmed or reprogrammed remotely using the Callback-Method Download feature of the PCD3000 software. Remote downloading requires a modem compatible with the PCI2000/3000. Upon answering the call from the computer, the panel will verify the Download Security Code and, if confirmed, will establish a connection. If a Callback Number is programmed into the panel, the panel will automatically disconnect and call the computer at this number before establishing a connection.

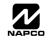

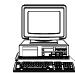

# EASY MENU DRIVEN PROGRAM MODE

### **DEALER PROGRAM - PRELIMINARY INFORMATION**

- 1 May be used for both Dealer and User programming, however this keypad may be located in any area.
- The Default Dealer Code is 4 5 6 7F 8A 9P. Use this code to enter the Dealer Program Mode to program a custom Dealer Code, which replaces the Default Dealer Code. If you clear your Dealer Code, use the Default Dealer Code once again to enter programming.
- 🕼 After entering codes or data, press the save 👔 button. Data will not be stored into memory unless 👔 is pressed.
- 🕼 If the keypad is in the Program Mode and no activity is detected for longer than 4 minutes, a steady tone will sound.
- 🕼 Silence the sounder by the 📑 button to continue, or by pressing the RESET button to exit.
- 🖙 A panel that has been COLD STARTED (Address Location 1198) performs identically to a new panel.
- 🕼 When programming a Multiple Area System, Direct Address Programming Mode must be used to complete the program.

**KEYPAD #1: KEYPAD #1:** For ease of programming, it is recommended that a GEM-RP1CAe2 or GEM-K1CA be used as Keypad #1. (Regardless of which keypad is selected, all *new* keypads are configured as Keypad #1 out of the box). If a GEM-RP2ASe2/GEM-K2AS is used, see WI1182.

### ACCESSING DEALER PROGRAM MODE

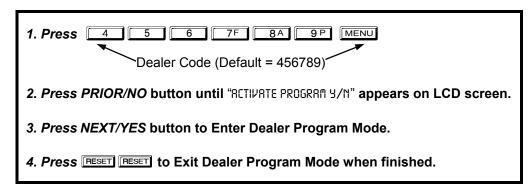

### **CUSTOMIZING A DEFAULT PROGRAM**

For new panels, you can design a default program that will best suit your application. Using this procedure, you will configure the panel for:

- Number of Zones in Area 1
- Fire Zones in Area 1
- 2-Wire Fire Zones in Area 1
- Local or Central Station Reporting System
- Exit/Entry Zones in Area 1
- Interior Zones in Area 1
- 24 Hour Zones in Area 1
- Chime Zones in Area 1
- Chime 2 Zones in Area 1
- Exit/Entry2 Zones in Area 1
- 50mS Loop Response Zones (Note: 750mS is required for Loop Response time in UL installations).

- Aux Output Activated on Alarm Zones
- Sensor Watch Zones
- Keypad Sounder on Alarm Zones
- Auto Bypass re-entry Zones
- Enable no EOLR Zones
- Number of Keypads in Area 1
- Central Station Receiver 1 Tel. Number
- Central Station Receiver 1 Account Number
- Central Station Receiver 1 Format
- Enter User Codes
- RF Transmitter Points
- Quick Method

- Key Fob Transmitters
- Enter Zone Descriptions
- Enter Date
- Enter Time
- Dealer Code
- Enable Telco Line Fault Test
- Enable Burg Output Chirp on Keyfob
- Enable Keypad Time/Date Display
- Enable CP-01 Programming
- Clear Dealer Program
- Cold Start

A be of the el for:

This procedure will automatically set up system keypads, EZMs, wireless transmitters, etc. After your basic default program has been loaded, you may alter it as necessary in the Direct Address Program Mode.

**NEW PANELS:** The custom default program may be created for new panels only. Once the panel has been programmed by any means, the number zones will be suppressed and cannot be changed. Should it be necessary to create a new custom default program, (a) from the Dealer Program Mode, press the **RESET** button to enter the Direct Address Program Mode; (b) access Location

1197 (Clear Program); (c) press the total button and start over.

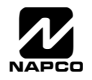

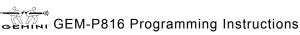

### GEM-RP1CAe2/GEM-K1CA Keypad Easy Program Menu

Page 6

EASY MENU DRIVEN PROGRAM MODE

To create a custom program using the GEM-RP1CAe2/GEM-K1CA keypad, simply answer the following questions and record your information on the *Easy Menu Programming Worksheet*. In each of the following steps, press MENU to set cursor, the

NEXT/YES button to go forwards, the PRIOR/NO button to go backwards, 📳 to save and meser twice to exit at any time.

| <b>#of Zns in Area1<br/>Enter # Zones XX</b><br>(Direct Entry)                              | <ul> <li>Total Number of Zones in Area 1 (New Program Only)</li> <li>Enter the total number of zones to be programmed for Area 1.</li> <li>Valid entries are from 01 to 32. Directly enter the total number of zones, including leading zeros.</li> <li>The system is based on groups of 4 zones each (after the first 8 zones), and will automatically round up to the next group of 4. For example, if you enter 18, it will automatically convert this to 20 zones. Press I to save. Press the NEXT/YES button to proceed.</li> </ul>                                                                                                    |
|---------------------------------------------------------------------------------------------|----------------------------------------------------------------------------------------------------|
| Fire Zones<br>Enter Zone # **<br>(Direct Entry)                                             | <ul> <li>Fire Zones in Area 1 (New Program Only)</li> <li>Enter the zone number of any Fire Zones (including 2-wire, 4-wire or wireless).</li> <li>Valid entries are from 01 to 32.</li> <li>Directly enter each zone number, including leading zeros, and press to save, and then repeat for any additional zone(s). Press the NEXT/YES button to proceed.</li> </ul>                                                                                                    |
| 2-Wire Fire Zns<br>Enter Zone # **<br>(Direct Entry)<br>Report All Zones<br>To Central? Y/N | <ul> <li>2-Wire Fire Zones in Area 1 (New Program Only)</li> <li>Enter the zone number of any Fire Zone (from previous question) to be used with 2-wire smoke detectors.</li> <li>Valid entries are 07 and 08. Directly enter each zone number, including leading zeros.</li> <li>Press to save, and repeat for any additional zone(s); press NEXT to proceed.</li> <li>NOTE: Only zones which have been designated as Fire Zones can be programmed as 2 Wire Fire zones. JP3 must be set to "2-WF" position for 2-wire fire. (refer to Installation Instructions).</li> <li>Local or Central Station Reporting System (New Program Only) Press the NEXT/YES button for all zones to report; press the PRIOR/NO button for local system</li> </ul> |
| (Press YES or NO)<br>Exit/Entry Zones<br>Enter Zone # XX<br>(Direct Entry)                  | <ul> <li>Exit/Entry Zones in Area 1 (New Program Only)</li> <li>Enter the zone numbers of zones to be used as Exit/Entry zones.</li> <li>Valid entries are from 01 to 32. Directly enter each zone number, including leading zeros.</li> <li>Press to save and repeat for any additional zone(s); press the NEXT/YES button to proceed.</li> <li>NOTE: Exit/Entry Entry time of 30 seconds will automatically be programmed.</li> </ul>                                                                                                    |
| Interior Zones<br>Enter Zone <b>#</b> XX<br>(Direct Entry)                                  | <ul> <li>Interior Zones in Area 1 (New Program Only)</li> <li>Enter the zone numbers to be used as Interior Zones.</li> <li>Valid entries are from 01 to 32. Directly enter each zone number, including leading zeros.</li> <li>Press 1 to save and then repeat for any additional zone(s).</li> <li>Press the NEXT/YES button to proceed.</li> <li>All Interior zones will also be automatically programmed as "Exit/Entry Follower" and as "Power Up Delay" zones.</li> </ul>                                                                                                    |
| 24 Hour Zones<br>Enter Zone # **<br>(Direct Entry)                                          | <ul> <li>24 Hour Zones in Area 1 (New Program Only)</li> <li>Enter the zone numbers of zones to be used as 24 Hour zones.</li> <li>Valid entries are from 01 to 32. Directly enter each zone number, including leading zeros.</li> <li>Press to save and repeat for any additional zone(s); press the NEXT/YES button to proceed.</li> <li>NOTE: 24 Hour Zones will automatically be programmed as audible (Burg Output).</li> </ul>                                                                                                    |

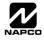

WI995C 2/04

| <br>Zones<br>Zone <b>#</b> | • • |
|----------------------------|-----|
|                            |     |

(Direct Entry)

| Chime | 2 Zones |     |
|-------|---------|-----|
| Enter | Zone #  | • • |
|       |         |     |

(Direct Entry)

| Е | x | i | ŧ, | / | E | n | ŧ. | r | y2 |   | Zones |  |
|---|---|---|----|---|---|---|----|---|----|---|-------|--|
| Ε | n | t | e  | r |   | Ζ | o  | n | е  | # | • •   |  |
|   |   |   |    |   |   |   |    |   |    |   |       |  |

(Direct Entry)

| 50  | n S | l oop | Zon | es  |  |
|-----|-----|-------|-----|-----|--|
|     |     | -     |     |     |  |
| En: | ter | Zon   | e # | • • |  |
|     |     |       |     |     |  |

(Direct Entry)

|--|

(Direct Entry)

| Sensor | Watch  | Zns |
|--------|--------|-----|
| Enter  | Zone # | • • |

(Direct Entry)

| КΡ  | Snd | r  | A 1 | rm  | Zns |  |
|-----|-----|----|-----|-----|-----|--|
| Ent | er  | Zo | ne  | + # | • • |  |

(Direct Entry)

(Direct Entry)

| Enable | No | EOLR |
|--------|----|------|
| Zones  |    | YZN  |

(Press YES or NO)

| Enabl | le Telco |     |
|-------|----------|-----|
| Line  | Test?    | Y∕N |

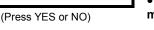

# NAPCO Security Systems

#### Chime Zones in Area 1 (New Program Only)

- Enter the zone numbers which are to be used as Chime Zones.
- Valid entries are from 01 to 32. Directly enter each zone number, including leading zeros.
- Press [1] to save and then repeat for any additional zone(s), press the NEXT/YES button to proceed.

**NOTE:** A chime time of 2 seconds will be automatically programmed.

#### Chime 2 Zones in Area 1 (New Program Only)

- Enter the zone numbers which are to be used as Chime 2 Zones.
- Valid entries are from 01 to 32. Directly enter each zone number, including leading zeros.
- Press It is save and then repeat for any additional zone(s), Press the NEXT/YES button to proceed.

NOTE: A chime time of 2 seconds will be automatically programmed. Chime 2 zones give a distinct pulsating tone when zone is faulted.

#### Exit/Entry2 Zones in Area 1 (New Program Only)

- Enter the zone numbers of zones to be used as Exit/Entry zones.
- Valid entries are from 01 to 32. Directly enter each zone number, including leading zeros.
- Press 1 to save and repeat for any additional zone(s); press the NEXT/YES button to proceed.

**NOTE:** An Exit/Entry 2 Entry Time of 30 seconds will automatically be programmed.

#### 50 mS Loop Response Zones (New Program Only) Note: 750mS is required for Loop Response time in UL installations.

- Enter the zone numbers of zones to be have a 50mS loop response.
- Valid entries are from 01 to 08. Directly enter each zone number, including leading zeros.
- Press 📲 to save and then repeat for any additional zone(s), Press the NEXT/YES button to proceed

Note: Only panel zones 01-08 can be programmed for Quick Loop Response. All other zones can be programmed via their respective EZM's (hardwire).

#### Aux Output Activated on Alarm Zones (New Program Only)

- Enter the zone numbers of zones to activate the PGM2 upon alarm.
- Valid entries are from 01 to 32. Directly enter each zone number, including leading zeros.
- Press I to save and then repeat for any additional zone(s), Press the NEXT/YES button to proceed.

NOTE: A PGM2 Timeout of 15 minutes will automatically be programmed.

#### Sensor Watch Zones (New Program Only)

- Enter the zone numbers of zones to be Sensor Watch zones.
- Valid entries are from 01 to 32. Directly enter each zone number, including leading zeros.
- Press 📲 to save and then repeat for any additional zone(s), Press the NEXT/YES button to proceed

**NOTE:** A Sensor Watch Time of 24 hours will automatically be programmed.

#### Keypad Sounder On Alarm Zones (New Program Only)

- Enter the zone numbers of all zones to activate the Keypad Sounder upon alarm.
- Valid entries are from 01 to 32. Directly enter each zone number, including leading zeros.
- Press 1/2 to save and then repeat for any additional zone(s), Press the NEXT/YES button to proceed.

#### Auto Bypass Re-entry Zones (New Program Only) (Not evaluated by UL)

- Enter the zone numbers of zones to be Auto Bypass Re-entry zones.
- Valid entries are from 01 to 32. Directly enter each zone number, including leading zeros.
- Press [] to save and then repeat for any additional zone(s), Press the NEXT/YES button to proceed.
- Auto Bypass Re-entry Zones allow the system to be armed with the zone faulted but come back into the system (armed) when the zone is subsequently closed.

#### Enable No EOLR Zones (New Program Only)

- Press YES to program all zones except 24 Hr & fire zones for No End Of Line Resistor. Press NO to continue.
- Do not program this feature for UL Installations.

#### Enable Telco Line Fault Test?

- Press YES to enable Telco Line Fault Test.
- Press NO to continue. NOTE: If enabled, a Telco Line Fault Test Delay of 60 sec. will automatically be programmed.

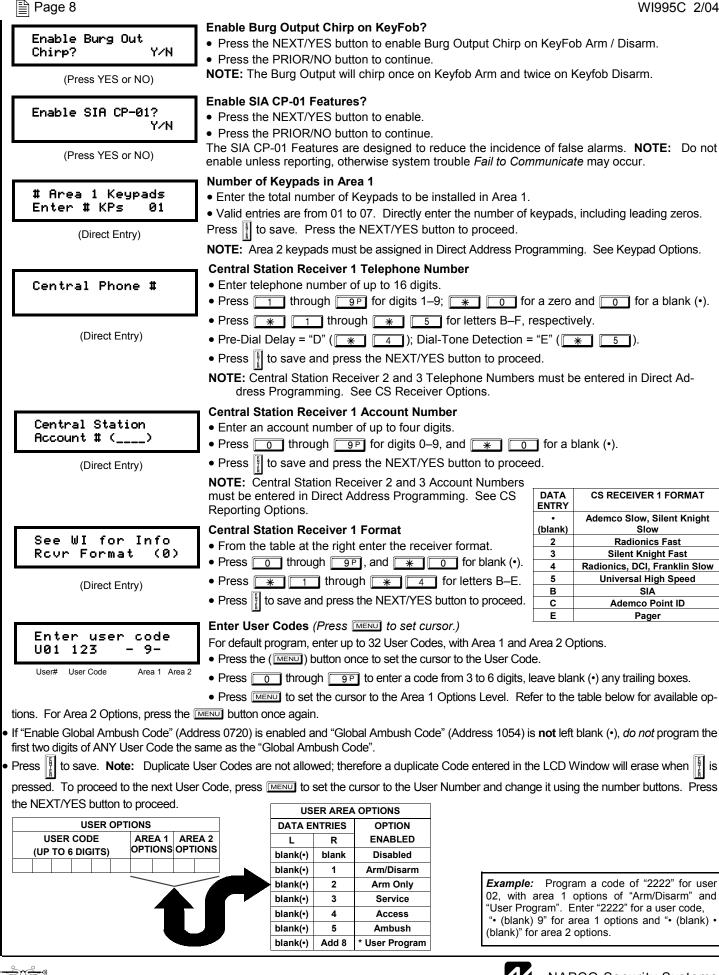

GEM-P816 Programming Instructions

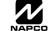

WI995C 2/04 Page 9 AREA OPTIONS **EXPLANATION** Disabled User Code not active in this area Arm/Disarm Allows User Code to arm/disarm this area Arm Only Prevents User Code from disarming this area. Service A Service Code has restricted arm/disarm rights; if an area is armed with a Service Code, a "NONITOR ON" appears on the GEM-RP2ASe2 keypad and the area can be disarmed with any valid User Code, including a Service Code. If the area is armed with OTHER than a Service Code Ambush Allows user code to send Ambush signal to Central Station. This is normally used to activate a door strike while an area is disarmed. Also program "Access Control on PGM2. Output" (Address 0719) and Access PGM2 Output Access Control Timeout" (Address 0711). \* User Program User Program Option is enabled for Keypad 1 only, wherever it is connected (Area 1 or Area 2). To enable User Program Option for any user add 8 to the data entry for Area Option (see example). Then, User Programming can be performed only at Keypad 1 by a user code with user program enabled Related User Options: "Enable Global Ambush Code" (Address 0720), "Global Ambush Code" (Address 1054) & "Enable Managers Mode" (Address 0719). CHANGING OR CANCELING A CODE: To change any code, merely program over the existing code as described above and press to save. Similarly, to cancel a code, blank out each number of the code and press to save. **RF Transmitter Points** (*Press MENU to set cursor*.) XMIT#+CS P ZN# For each transmitter enter: (For wireless systems only. Also see Quick Method, which follows) Zn01-000000:0-0 • The zone number (01–32) to which the transmitter will be mapped. Zone # Xmitte Check Point • The 6-digit RF ID # and 1-digit checksum number printed on the transmitter and box, ID Mapped to Sum • The point number (1-2); enter "9" for unsupervised (all points). Press I to save and NEXT/YES button to proceed when all transmitters have been entered. **NOTE:** When programming the ID Code number, "0" through "9" = 0 through [ 9 P I : A = 0; B = 🕷 C = \* 2 ; D = \* 3 ; E = \* 4 and "F" = \* 5 Quick Method. If a receiver is already installed in the panel, transmitter wireless points can be ZN# XMIT#+CS P programmed automatically ("enrolled") using the following procedure. NOTE: The transmitter Zn01-000000:0-0 point will be enrolled only if the signal strength is 3 or greater. Enter the zone number to which the transmitter point will be mapped. 2. Press [BYPASS] to enter the Enroll Mode. The red and green LEDs on the keypad will flash and the Ρ ZN# XMIT#+CS window will display as shown at left. ZN01-ENROLL: A-3. Open the loop of the point that is to be programmed (GEM-TRANS2 only). Install the transmitter battery. The keypad will beep to indicate that the point has been successfully enrolled. Multi-point transmitters can be mapped to successive zones simultaneously. Example. A 2-point transmitter has the RF ID number 287613:1. 1 will be mapped to Zone 6). Map point 1 to Zone 6 and point 2 to Zone 9. 5. Enter Zone "09". 1. Enter the Enroll mode as described above. 6. Close point-1 loop and open point-2 loop. 7. Remove the transmitter battery, then re-install it. The keypad 2. Enter Zone "06". will beep once to indicate that one point has been programmed. 3. Open point-1 loop. Install the battery. The keypad will beep once to indicate that (Transmitter 287613:1, point 2 is mapped to Zone 9). one point has been programmed. (Transmitter 287613:1, point KEY FOB ZONE ASSIGNMENT: Key fobs can also be assigned to zones to allow multiple wireless panic buttons on one alarm system, each reporting to a central station, a pager or having a description on the keypad that describes the person holding the key fob, the location where the person holding the key fob is stationed, or the special purpose of the key fob button being depressed. See the next page on Key Fob Transmitters as Zone Input Devices . Key Fob Transmitters as Arm/Disarm & Control Devices (Press MENU to set cursor). KF A XMIT#+CS 0P Key fobs can be programmed as "Arm/Disarm" devices using their On/Off buttons (refer to 00 000000:0 01-0 WI752). For each Key Fob Transmitter, enter: KF Area Xmitter Check Aux The Key Fob Transmitter number (01–8). 1&2 Sum • The area number to which transmitter is assigned (0 to disable keyfob, 1 or 2). The 6-digit RF ID # and 1-digit checksum number printed on the transmitter and box, The Aux 1 Option (see key fob aux 1 & aux 2 options). The Aux 2 Option (see key fob aux 1 & aux 2 options). Press I to save and NEXT/YES button to proceed when all key fobs have been entered. NOTE: When programming the ID Code number, "0" through "9" = 0 through [9P]; A = \* 0; B = [ C = \star 2 ; D = \star 3 ; E = \star 4 and "F" = \star 5

#### Page 10

(Refer to display above: press the PRIOR button to go backwards).

Each of the 4 key fob buttons can be assigned to a zone. For example, On button = point 1; Off button = point 2; A1 = point 3; A2 = point 4. Up to 32 key fobs (using 1 button) or 16 key fobs (using 2 buttons) or 8 key fobs (using all 4 buttons) or any combination up to a maximum of 32 controlled zones can be assigned, providing multiple wireless panic buttons on a system, each reporting to a Central Station or a pager and/or annunciating on a keypad the key fob zone number with a description. *To assign a key fob to a zone:* program the key fob as you would a transmitter, entering the key fob's ID code, check sum and point number at the appropriate zone. The "Quick Method" is not allowed. The zone may be hardwired to an electrical sensor as well as assigned to a key fob (either one will activate the zone alarm output). **NOTE:** If assigning a key fob to a zone, the "ON/OFF" buttons on the key fob will no longer arm/disarm the system. The key fob is converted to a "panic only" device.

| DATA  | AUX 1/AUX 2           |
|-------|-----------------------|
| ENTRY | OPTIONS               |
| 0     | None                  |
| 1     | Relay Group 1 Toggle  |
| 2     | Relay Group 2 Toggle  |
| 9     | Keypad Panic          |
| Α     | Keypad Aux.           |
| В     | Instant               |
| С     | PGM2 Ouput Toggle     |
| D     | Access on PGM2 Output |
| Е     | Arm STAY              |
| F     | Interior Button       |

|--|

Enter Zone Descriptions

- Press 1 and 2 to place the cursor and; press 3 and 6 to select the character.
- (Direct Entry)
- Press [ to save each description.
- To proceed to the next description, place the cursor under the Zone Number (e.g. "01") and change the Zone Number using and
   Program new description as above.

For each zone, enter a description of up to two lines.

• **NOTE:** Zone Descriptions can only be entered through the *GEM-RP1CAe2 Keypad or by using the Napco Quickloader Software*. See *Easy Menu Programming Worksheet* for available zone description characters.

| Enter Date<br>( / / )    | <ul> <li>Enter Date (Press MENU) to set cursor).</li> <li>Enter the current date in the format MM/DD/YY. (MM = month, DD = day and YY = year.</li> <li>Press to save. Press the NEXT/YES button to proceed.</li> </ul> |
|--------------------------|----------------------------------------------------------------------------------------------------|
| (Direct Entry)           | These is save. These the NEXT/TES buttom to proceed.                                                                                                    |
| Enter Time               | Enter Time (Press MENU) to set cursor.)                                                                                                    |
| (:)                      | • Enter the current time in format HH:MMA/P, where HH=hours (01–12); MM=minutes (00–59).                                                                                                    |
| (Direct Entry)           | <ul> <li>Select AM or PM by pressing any number button.</li> </ul>                                                                                                    |
|                          | <ul> <li>Press to save. Press the NEXT/YES button to proceed.</li> </ul>                                                                                                    |
| Dealer Code              | Dealer Code                                                                                                    |
| 456789                   | <ul> <li>Directly enter the Dealer Code (default = 456789), using <u>0</u> through <u>9</u> buttons.</li> </ul>                                                                                                    |
|                          | • Press to save.                                                                                                    |
| DEALER CODE              | <ul> <li>Re-enter the Dealer Code to verify the previous code.</li> </ul>                                                                                                    |
| RE-ENTER                 | • Press to save.                                                                                                    |
|                          | Press the NEXT/YES button to proceed.                                                                                                    |
| EXIT DEALER PROGRAM MODE | : This completes the custom default program. Press RESET to enter the Direct Address Program                                                                                                    |

**EXIT DEALER PROGRAM MODE:** This completes the custom default program. Press **RESET** to enter the Direct Address Program Mode for further programming or press **RESET** once again to end all programming and resume normal keypad operation.

**CLEAR PROGRAM:** Should it be necessary to create a new custom default program, (a) from the Dealer Program Mode, press **RESET** to enter the Address Program Mode; (b) access Location 1197 (Clear Program) or 1198 (Cold Start); (c) press (d) press **RESET** to exit the Dealer Program Mode. A "545TEM TROUBLE/E09-00 SERVICE" will occur. Press **RESET** to silence the keypad.

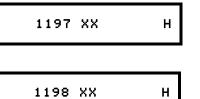

#### Clear Dealer Program (Erases Dealer Program)

Use this feature to erase the Panel Program, while maintaining Scheduled Data and Zone Descriptions. Access address 1197 and press . Data entry is not allowed. **NOTE:** Enter Easy Menu Driven Program Mode to reprogram system.

#### Cold Start (Erases Entire Program)

This erases all programmed data (Dealer Program, Zone Description Data and Schedules). Access address 1198 and press . Data entry is not allowed. **NOTE:** Some features (schedules) can only be programmed again with the Downloading Software.

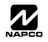

# DIRECT ADDRESS PROGRAM MODE

### DIRECT ADDRESS OVERVIEW

Direct Address Programming allows you to go directly to the address locations (up to 1198) and change the data entries manually in order to customize your control panel options. Whereas the Easy Menu Program Mode guides you through limited selections to get you started, **Direct Address Program Mode** allows you to change all options directly. It consists of up to 1198 address locations each with data entry locations as shown in the following diagram (below left). The data entry location accepts data in one of three formats: Binary, Decimal and Hexadecimal (explained below in **"Address Mode Displays"**). The following diagram (below right) illustrates a *Decimal* format data entry location (using a GEM-RP1CAe2 keypad).

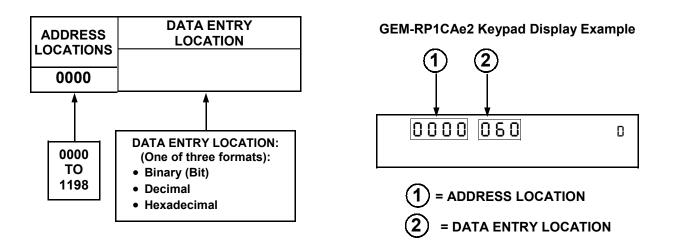

### ADDRESS MODE DISPLAYS

There are three types of address displays when programming in Direct Entry Program Mode, as follows:

### A) Binary (Bit) Format

Settings (such as Zone Features) display and accept data in "number" format. For example, Zone Features are turned on by the pressing of keypad buttons 1 through 8, with the activated Zone(s) displaying the corresponding decimal digit (replacing deactivated zones which are signified by dashes).

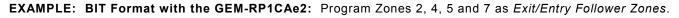

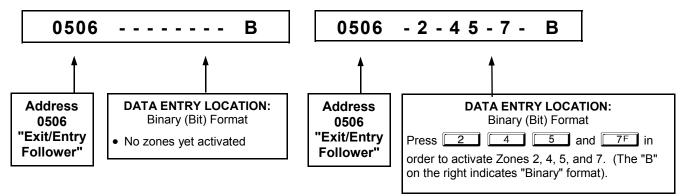

### DETERMINE THE DATA ENTRIES

1. Referring to ZONE FEATURES in the Programming Worksheets that follow, the Exit/Entry Follower for Zones 1 through 8 are located at address 0506.

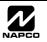

|                     |      |    | ZONES 1 → 8 |    |    |    |    |    |            | zo   | NES | 9 → | 16  |     |     |     |     |     |
|---------------------|------|----|-------------|----|----|----|----|----|------------|------|-----|-----|-----|-----|-----|-----|-----|-----|
| ZONE FEATURES       | ADDR | Z1 | Z2          | Z3 | Z4 | Z5 | Z6 | Z7 | <b>Z</b> 8 | ADDR | Z9  | Z10 | Z11 | Z12 | Z13 | Z14 | Z15 | Z16 |
|                     |      | 1  | 2           | 3  | 4  | 5  | 6  | 7  | 8          |      | 1   | 2   | 3   | 4   | 5   | 6   | 7   | 8   |
| Exit/Entry Follower | 0506 |    |             |    |    |    | 6  | ٦  | 8          | 0561 |     |     |     |     |     |     |     |     |

### PROGRAM THE DATA ENTRIES

- 1. Enter the panel's Dealer Security Code, then press MENU.
- 2. Answer NO to all questions until "RCTIVATE PROGRAM Y/N" is displayed; then press YES. NOTE: If you pass "RCTIVATE PROGRAM", scroll backward using BYPASS.
- 3. Press RESET to enter the Address Program Mode. Address "0000" will display.
- 4. Press 0 5 0 6 to access Address 0506. The existing data will display and the cursor will advance to the data field.
- 5. Press 6 7F 8A. The numbers 6,7 and 8 will appear on the keypad display indicating the zones activated.
- 6. Press it to save. Address 0506 is now programmed with "6,7,8".
- 7. Enter another 4-digit address to continue programming or press RESET to exit and resume normal keypad operation.

### B) Decimal Format

Settings (such as Entry and Exit Delay) display and accept data in decimal format, as a 3 digit number. Data is entered directly, by pressing keys 0 - 9, with the cursor automatically moving to the right upon each key press.

### EXAMPLE: DECIMAL Format with the GEM-RP1CAe2: Program Abort Delay to be 15 seconds.

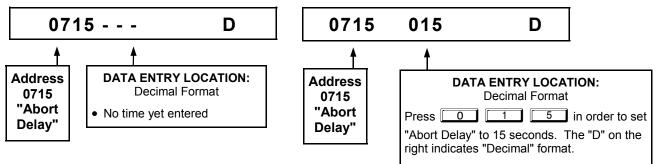

### DETERMINE THE DATA ENTRIES

1. Referring to SYSTEM DELAYS & TIMEOUTS in the Programming Worksheets that follow, the Abort Delay is located at address 0715:

| ABORT      | ADD    | RESS   | 0715   |
|------------|--------|--------|--------|
| DELAY      |        |        |        |
| (sec.)     |        |        |        |
| [Default = | 0 sec. | = blan | k (•)] |

### PROGRAM THE DATA ENTRIES

- 1. Enter the panel's Dealer Security Code, then press  $\boxed{\text{MENU}}$ .
- 2. Answer NO to all questions until "RCTIVRTE PROGRRM Y/N" is displayed; then press YES. NOTE: If you pass "RCTIVRTE PROGRRM", scroll backward using BYPASS.
- 3. Press RESET to enter the Address Program Mode. Address "0000" will display.
- 4. Press 0 7F 1 5 to access Address 0715. The existing data will display and the cursor will

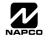

advance to the data field.

- 5. Press <u>0</u> <u>1</u> <u>5</u>. The numbers 015 will appear on the keypad display indicating the number of seconds entered.
- 6. Press [1] to save. Address 0715 is now programmed with a 15-second Abort Delay.
- 7. Enter another 4-digit address to continue programming or press **FESET** to exit and resume normal keypad operation.

### C) Hexadecimal Format

Data such as Report Codes displays and accepts data by means of a Hexadecimal display. Data is entered directly, by pressing keys 1 - 9,  $\boxed{*}$   $\boxed{0}$  for zero, and  $\boxed{*}$   $\boxed{1}$  through  $\boxed{*}$   $\boxed{5}$  for hex B through F (11-15), with the cursor automatically moving to the right upon key press. See table below.

|                |       | HEXAD              |                | S          |                    |
|----------------|-------|--------------------|----------------|------------|--------------------|
| ENTRY<br>TOTAL | PRESS | KEYPAD<br>DISPLAYS | ENTRY<br>TOTAL | PRESS      | KEYPAD<br>DISPLAYS |
| blank          | 0     | •                  | 8              | 84         | 8                  |
| 1              | 1     | 1                  | 9              | <b>9</b> P | 9                  |
| 2              | 2     | 2                  | 10             | * 0        | 0                  |
| 3              | 3     | 3                  | 11             | * 1        | В                  |
| 4              | 4     | 4                  | 12             | * 2        | С                  |
| 5              | 5     | 5                  | 13             | * 3        | D                  |
| 6              | 6     | 6                  | 14             | * 4        | E                  |
| 7              | 7F    | 7                  | 15             | * 5        | F                  |

**EXAMPLE:** HEXADECIMAL Format with the GEM-RP1CAe2: Program Chime Timeout to be 2 seconds.

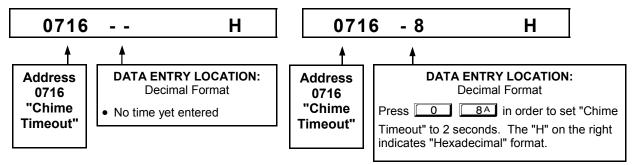

#### DETERMINE THE DATA ENTRIES

1. Referring to SYSTEM DELAYS & TIMEOUTS in the Programming Worksheets that follow, the Chime Timeout is located at address 0716. In the "Chime Timeout Options" table, the data entries needed to assign a timeout of 2 seconds are "blank" and "8".

| CHIME ADDRESS 0716             | CHIN        | ИЕ ТІМЕС     | OUT OPTIONS                                                             |           |
|--------------------------------|-------------|--------------|-------------------------------------------------------------------------|-----------|
| TIMEOUT                        | DATA ENT    | <b>TRIES</b> | TIMEOUT                                                                 |           |
| (¼sec.)                        | LEFT        | RIGHT        |                                                                         |           |
| [Default = 2 ¼sec. = ½ sec.]   | blank (•) k | blank (•)    | 0 x ¼sec. = 0 sec.                                                      |           |
| [belduit = 2 /4500. = /2 500.] | blank (•)   | 2            | 2 x ¼sec. = ½ sec.                                                      |           |
|                                | blank (•)   | 3            | 3 x <sup>1</sup> / <sub>4</sub> sec. = <sup>3</sup> / <sub>4</sub> sec. |           |
|                                | blank (•)   | 4            | 4 x ¼sec. = 1 sec.                                                      |           |
|                                | blank (•)   | 5            | 5 x ¼sec. = 1.25 sec.                                                   |           |
|                                | blank (•)   | 6            | 6 x ¼sec. = 1.5 sec.                                                    |           |
|                                | blank (•)   | 7            | 7 x ¼sec. = 1.75 sec.                                                   |           |
|                                | blank (•)   | 8            | 8 x ¼sec. = 2 sec.                                                      | 2 seconds |
|                                |             |              |                                                                         |           |
|                                | •           |              |                                                                         |           |
|                                | F           | F            | 255 x ¼sec. = 63.25                                                     |           |

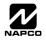

#### **PROGRAM THE DATA ENTRIES**

- 1. Enter the panel's Dealer Security Code, then press MENU.
- 2. Answer NO to all questions until "RCTIVRTE PROGRAM Y/N" is displayed; then press YES. **NOTE:** If you pass "RCTIVRTE PROGRAM", scroll backward using [BYPASS].
- 3. Press RESET to enter the Address Program Mode. Address "0000" will display.
- 4. Press 0 7F 1 6 to access Address 0716. The existing data will display and the cursor will advance to the data field.
- 5. Since you wish the timeout to be for 2 seconds (and 8 multiplied by <sup>1</sup>/<sub>4</sub> second equals 2 seconds), press 0 8<sup>A</sup>. The numbers 08 will appear on the keypad display indicating the number of seconds entered.
- 6. Press 🛐 to save. Address 0715 is now programmed with a 2-second chime.
- 7. Enter another 4-digit address to continue programming or press **FESET** to exit and resume normal keypad operation.

### **PROGRAMMING CONVENTIONS USED IN THIS MANUAL**

The Keypad Programming Worksheets in the back are provided as an address-programming reference to help the installer modify his custom default program or to make minor field alterations to an existing panel program. It is recommended that the panel be uploaded to NAPCO's PCD-Windows software following any keypad programming and that the PCD-Windows's error-check feature be utilized to reduce the possibility of programming omissions or conflicts.

Keep the Keypad Programming Worksheets on file for future reference.

### General Programming Steps

- I. Contact the central station to ascertain receiver format, data format, event codes, subscriber numbers and telephone number(s).
- 3. Program the data entered in the boxes on the worksheets into the respective addresses. The display will show the entry numerically, but if hexadecimal format will display "0" for the number 10, and letters "B", "C", "D", "E", and "F" for the numbers 11 through 15, respectively. To program a 10, press <u>\*</u> <u>0</u>. To program 11 through 15, press <u>\*</u> <u>1</u> through <u>\*</u> <u>5</u>, respectively.

The displays will appear after a brief delay.

- IS Use MENU to toggle the cursor between the 4-digit address field and the data entry locations.
- Enter the address directly using the number buttons.
- The contents of the address will be read automatically, along with the feature name and programming information. The cursor will advance to the data field. Enter the required data directly using the number buttons.

**IMPORTANT:** Press if or it to save the contents of each address.

EXIT DIRECT ADDRESS PROGRAM MODE: When done, press RESET to exit and resume normal keypad operation.

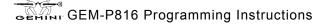

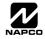

### SYSTEM DELAYS & TIMEOUTS (ADDRESS 0000 TO 0002, 0711, 0715 & 1059)

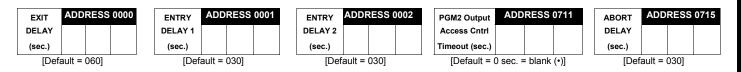

Select delay/timeout (0-255 sec.) from the table shown.

**EXIT/ENTRY DELAYS:** Apply only to zones programmed with the following options "Exit/Entry 1, Exit/Entry 2, Exit/Entry Follower". For UL Installations, the maximum exit delay is 60 seconds and the maximum entry delay is 45 seconds. **NOTE:** Sensor Watch Time Options are similar to above table, except in hours.

Press or to save.

| Maximum Program Time |                                      |                                              |  |  |  |  |  |  |  |  |
|----------------------|--------------------------------------|----------------------------------------------|--|--|--|--|--|--|--|--|
| Address              | Units                                | Max Prog Time                                |  |  |  |  |  |  |  |  |
| 1179                 | VERSION 10 - MIN<br>VERSION 9A - SEC | VERSION 10 - 254 MIN<br>VERSION 9A - 254 SEC |  |  |  |  |  |  |  |  |

| Time   |          |     | 1 |
|--------|----------|-----|---|
| (Hrs.) |          |     |   |
| [Defa  | ault = 0 | 24] |   |
|        |          |     |   |

Sensor Watch ADDRESS 1059

| Report Cancel                  | ADD | RESS | 1179 |  |  |  |  |  |  |
|--------------------------------|-----|------|------|--|--|--|--|--|--|
| Window                         |     |      |      |  |  |  |  |  |  |
| (min.)                         |     |      |      |  |  |  |  |  |  |
| [Default = 0 sec. = blank (•)] |     |      |      |  |  |  |  |  |  |

See Maximum Program Time table (at left)

WARNING: Timers have uncertainty of +/-1 sec, so a "time" of 1 second may actually timeout IMMEDIATELY.

### SYSTEM DELAYS & TIMEOUTS (ADDRESS 0716 & 0717)

| CHIME    | AD         | DRESS 0 | 716 |
|----------|------------|---------|-----|
| TIMEOUT  |            |         |     |
| (¼sec.)  |            |         |     |
| [Default | = 008 × 1/ | sec = 2 |     |

| AC Fail         | ADDRESS 0717 |  |  |  |  |  |  |  |  |  |
|-----------------|--------------|--|--|--|--|--|--|--|--|--|
| Report Delay    |              |  |  |  |  |  |  |  |  |  |
| (min.)          |              |  |  |  |  |  |  |  |  |  |
| [Default = 060] |              |  |  |  |  |  |  |  |  |  |

**DEFAULTS:** The defaults shown on this page and on the following pages are automatically set after exiting the Easy Menu Driven Mode.

1. Enter delay/timeout in corresponding address locations above.

**Note:** All entries for address 0716 are in quarter seconds (.25 seconds). Therefore, the default of 008 results in a 2 second timeout.

IS 2. Press ↓ or ↓ to save.

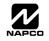

## SYSTEM OUTPUT TIMEOUTS (ADDRESS 0710, 0712, 0713 & 0714)

| PGM2           | ADDRESS 071         | 0 Alarm        | ADDRESS 0712   | Pulse Alarm    | ADDRESS 0713 | PGM1                           | ADDRESS 0714 |  |  |
|----------------|---------------------|----------------|----------------|----------------|--------------|--------------------------------|--------------|--|--|
| Output         |                     | Output         |                | Output         |              | Output                         |              |  |  |
| Timeout (min.) |                     | Timeout (min.) |                | Timeout (min.) |              | Timeout (min.)                 |              |  |  |
| [Default =     | 0 min. = blank (•)] | [[             | Default = 015] | [De            | fault = 015] | [Default = 0 min. = blank (•)] |              |  |  |

| DATA<br>ENTRIES | DELAY/<br>TIMEOUT |
|-----------------|-------------------|
| blank (•)       | 0 min.            |
| 1               | 1 min.            |
| 2               | 2 min.            |
| 3               | 3 min.            |
| 4               | 4 min.            |
| 5               | 5 min.            |
| 6               | 6 min.            |
| 16              | 16 min.           |
|                 |                   |
| •               | V                 |
| 255             | 255 min.          |

1. Select delay/timeout (0-255 min.) from the table shown.

2. Enter in corresponding address locations above.

■ 3. Press T or T to save.

**OUTPUT TIMEOUTS:** If a timeout of "0 min." is selected, then the output will remain active (ON) until the system is reset or disarmed. For UL Residential Installations, the minimum timeout is 4 minutes. Not UL listed for Commercial Installations.

### DOWNLOAD/CALLBACK OPTIONS (ADDRESS 1183 & 0236-0255)

| No. Rings | ADDRE           | SS 1183 |  |  |  |  |  |  |
|-----------|-----------------|---------|--|--|--|--|--|--|
| Before    |                 |         |  |  |  |  |  |  |
| Pickup    |                 |         |  |  |  |  |  |  |
| -         | [Default = 015] |         |  |  |  |  |  |  |

**NUMBER OF RINGS BEFORE PICKUP:** Enter the number of rings before automatic pickup by the control panel when downloading from a computer (see Glossary at the back for more information).

1. Enter digit only.

2. Valid entries are: 03-15. NOTE: Default is 15 Rings.

| 🕼 3. Press | ENT-U | or | ON | to save |
|------------|-------|----|----|---------|
|------------|-------|----|----|---------|

|                       |      |      |      |      |      |      | A    | DDRES | S 023 | 6-0255 | (RIGH | T DIG | ITS 1-2 | 20)  |      |      |      |      |      |      |
|-----------------------|------|------|------|------|------|------|------|-------|-------|--------|-------|-------|---------|------|------|------|------|------|------|------|
| Callback<br>Telephone | 0236 | 0237 | 0238 | 0239 | 0240 | 0241 | 0242 | 0243  | 0244  | 0245   | 0246  | 0247  | 0248    | 0249 | 0250 | 0251 | 0252 | 0253 | 0254 | 0255 |
| (Digits 1-20)         |      |      |      |      |      |      |      |       |       |        |       |       |         |      |      |      |      |      |      |      |

[Default = blank (•) for all digits 1-20]

**CALLBACK TELEPHONE NUMBER:** Enter telephone number to be used when downloading from a computer (see Glossary at the back for more information).

1. Enter digit only.

2. Enter up to 20 digits from left to right. NOTE: Leave trailing boxes blank (•).

🕼 3. Valid entries are: 1-9, B = 😿 button, C = 🗯 button, D = 3 sec. pause, E = Wait for dial tone, F = ignore location.

I 4. Press ↓ or ↓ to save.

### PAGER FORMAT OPTIONS (ADDRESS 0256 & 0257)

| Leading Digits for ADDRESS 0256 |                                                                                                    |
|---------------------------------|----------------------------------------------------------------------------------------------------|
| Pager Format                    | However, for some pager services, this will cause the Pager's Voice Mail feature to activate. This option allows                                                                                                    |
| (1st Digit)                     | you to program these digits to any number desired. A typical Pager report is "003 22 1234", where 3 is the Event, 22 is the zone, and 1234 is the Subscriber ID number. For example, if the Leading Digits are programmed as "98" |
| Leading Digits for ADDRESS 0257 | the Department will neve appear on (192 a) 1224" NOTE: So CE Depaiver Ontions to adopt Department                                                                                                    |
|                                 | the Pager report will now appear as "983 22 1234". <b>NOTE:</b> See CS Receiver Options to select Pager Format.                                                                                                    |
| Pager Format                    | I Enter in 1st and 2nd Leading Digits as shown.                                                                                                    |
| (2nd Digit)                     | • •                                                                                                    |
| [Default = blank (•) blank (•)] | 🖾 2. Valid entries are: 0-9. Press 🛐 or 🛄 to save.                                                                                                    |
|                                 |                                                                                                    |

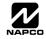

### SYSTEM OPTIONS (ADDRESS 0460-0485 & 1054)

|                                        |      | GLOBAL SYSTEM EVENT/TROUBLE |                  |                     |                   |                |         |               |                |  |  |  |
|----------------------------------------|------|-----------------------------|------------------|---------------------|-------------------|----------------|---------|---------------|----------------|--|--|--|
| SYSTEM RESPONSE<br>ACTIVATED BY GLOBAL | ADDR | TEST<br>TIMER               | TELCO<br>FAILURE | RF RCVR.<br>TROUBLE | MEMORY<br>FAILURE | LOW<br>BATTERY | AC FAIL | EZM<br>TAMPER | Bell<br>Superv |  |  |  |
| EVENT/TROUBLE                          |      | 1                           | 2                | 3                   | 4                 | 5              | 6       | 7             | 8              |  |  |  |
| Alarm Output                           | 0460 |                             |                  |                     |                   |                |         |               |                |  |  |  |
| Pulsed Alarm Output                    | 0461 |                             |                  |                     |                   |                |         |               |                |  |  |  |
| PGM1 Output                            | 0462 |                             |                  |                     |                   |                |         |               |                |  |  |  |
| PGM2 Output                            | 0463 |                             |                  |                     |                   |                |         |               |                |  |  |  |
| Report Event Telco 1                   | 0464 |                             |                  |                     |                   |                |         |               |                |  |  |  |
| Report Restore Telco 1                 | 0465 |                             |                  |                     |                   |                |         |               |                |  |  |  |
| Report Event Telco 3                   | 0468 |                             |                  |                     |                   |                |         |               |                |  |  |  |
| Report Restore Telco 3                 | 0469 |                             |                  |                     |                   |                |         |               |                |  |  |  |

[Default = blank (•) from address 0460-0469]. Note: If Test Timer is enabled (above), Digital Dialer Test is also enabled.

|                                                         |      | AREA 1 SYSTEM EVENT/TROUBLE |                 |                |                  |                  |                 |                  |                    |  |  |
|---------------------------------------------------------|------|-----------------------------|-----------------|----------------|------------------|------------------|-----------------|------------------|--------------------|--|--|
| SYSTEM RESPONSE<br>ACTIVATED BY AREA 1<br>EVENT/TROUBLE | ADDR | AMBUSH                      | KEYPAD<br>PANIC | KEYPAD<br>FIRE | KEYPAD<br>AUX. * | KEYPAD<br>TAMPER | FAIL TO<br>OPEN | FAIL TO<br>CLOSE | Keyfob<br>Low Batt |  |  |
|                                                         |      | 1                           | 2               | 3              | 4                | 5                | 6               | 7                | 8                  |  |  |
| Pulsed Alarm Output                                     | 0470 |                             |                 |                |                  |                  |                 |                  |                    |  |  |
| Alarm Output                                            | 0471 |                             |                 |                |                  |                  |                 |                  |                    |  |  |
| PGM1 Output                                             | 0472 |                             |                 |                |                  |                  |                 |                  |                    |  |  |
| PGM2 Output                                             | 0474 |                             |                 |                |                  |                  |                 |                  |                    |  |  |
| Report Event Telco 1                                    | 0475 |                             |                 |                |                  |                  |                 |                  |                    |  |  |
| Report Event Telco 3                                    | 0477 |                             |                 |                |                  |                  |                 |                  |                    |  |  |

[Default = blank (•) from address 0470-0477] \* NOTE: Keypad Aux. is not to be selected for UL Installations.

|                                                         |      | AREA 2 SYSTEM EVENT/TROUBLE |                 |                |                  |                  |                 |                  |                    |
|---------------------------------------------------------|------|-----------------------------|-----------------|----------------|------------------|------------------|-----------------|------------------|--------------------|
| SYSTEM RESPONSE<br>ACTIVATED BY AREA 2<br>EVENT/TROUBLE | ADDR | AMBUSH                      | KEYPAD<br>PANIC | KEYPAD<br>FIRE | KEYPAD<br>AUX. * | KEYPAD<br>TAMPER | FAIL TO<br>OPEN | FAIL TO<br>CLOSE | Keyfob<br>Low Batt |
|                                                         |      | 1                           | 2               | 3              | 4                | 5                | 6               | 7                | 8                  |
| Pulsed Alarm Output                                     | 0478 |                             |                 |                |                  |                  |                 |                  |                    |
| Alarm Output                                            | 0479 |                             |                 |                |                  |                  |                 |                  |                    |
| PGM1 Output                                             | 0480 |                             |                 |                |                  |                  |                 |                  |                    |
| PGM2 Output                                             | 0482 |                             |                 |                |                  |                  |                 |                  |                    |
| Report Event Telco 1                                    | 0483 |                             |                 |                |                  |                  |                 |                  |                    |
| Report Event Telco 3                                    | 0485 |                             |                 |                |                  |                  |                 |                  |                    |

[Default = blank (•) blank (•) from address 0478-0485] \* NOTE: Keypad Aux. is not to be selected for UL Installations.

1. Select the desired option entering the option number (1-8) for each digit.

12 2. Enter corresponding option number in address location.

NOTE: Dark shaded data value box shows option not available. Press 👔 or 📓 to save.

|           | SS 1054   |
|-----------|-----------|
| 1st digit | 2nd digit |
|           |           |
|           | 1st digit |

**GLOBAL AMBUSH CODE:** It is the 2-digits entered immediately prior to the regular disarm code. If "Enable Global Ambush Code" (Address 0720) is selected and Address 1054 is left blank (•), then the 2-digit Global Ambush Code is "99". If "Enable Global Ambush Code" is selected and Address 1054 is **not** left blank (•), then the 2-digit Global Ambush Code is the two digits entered in address 1054.

[Default = blank (•) blank (•)]

NAPCO Security Systems

Enter in address location (both 1st and 2nd digits); valid entries are 1-9. 3. Press

save.

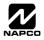

to

### SYSTEM OPTIONS (ADDRESS 0718-0722, 1060-1062)

| 0718    | Syste | System Options |                                               |  |  |
|---------|-------|----------------|-----------------------------------------------|--|--|
| Default |       |                | Option                                        |  |  |
| OFF     |       | 1              | Opening Report Only after Alarm Report        |  |  |
| OFF     |       | 2              | Closing Report Only on Conditional Close      |  |  |
| OFF     |       | 3              | Incl. Sel./Grp. Bypass in Cond. Close /Status |  |  |
| OFF     |       | 4              | Status Report                                 |  |  |
| OFF     |       | 5              | Reserved                                      |  |  |
| OFF     |       | 6              | Enable AutoArm if not closed at end of Window |  |  |
| OFF     |       | 7              | Enable Time/Date KP Display                   |  |  |
| OFF     |       | 8              | Disable Zone Fault Scrolling                  |  |  |

| 0720    | Syste                                                                    | System Options |                                                     |  |  |
|---------|--------------------------------------------------------------------------|----------------|-----------------------------------------------------|--|--|
| Default |                                                                          |                | Option                                              |  |  |
| OFF     |                                                                          | 1              | Interior Normally Bypassed                          |  |  |
| OFF     |                                                                          | 2              | Enable Global Ambush Code ***                       |  |  |
| OFF     |                                                                          | 3              | Reset Day Zone with Arm/Disarm Only                 |  |  |
| OFF     |                                                                          | 4              | Enable Residential Fire                             |  |  |
| OFF     |                                                                          | 5              | Disable Keypad Function Mode Download               |  |  |
| OFF     |                                                                          | 6              | Disable Callback Download                           |  |  |
| OFF     |                                                                          | 7              | Chirp Output on Keyfob Arm/Disarm                   |  |  |
| OFF     |                                                                          | 8              | Change Pulse Output to Temporal Output <sup>§</sup> |  |  |
|         | <sup>§</sup> This feature must be programmed in Fire Alarm applications. |                |                                                     |  |  |

| 0722    | Syste | System Options |                                        |  |
|---------|-------|----------------|----------------------------------------|--|
| Default |       |                | Option                                 |  |
| OFF     |       | 1              | Automatic Interior Bypass/Easy Exit    |  |
| OFF     |       | 2              | Veri-phone Zones Trip PGM2 Output      |  |
| OFF     |       | 3              | Veri-phone Audio Priority Over Alarms  |  |
| OFF     |       | 4              | Resound on Wireless Smoke Low Battery  |  |
| OFF     |       | 5              | Don't Clear PGM2 Output with Disarm    |  |
| OFF     |       | 6              | Disable 2nd Call Ans. Machine Override |  |
| OFF     |       | 7              | RESERVED                               |  |
| OFF     |       | 8              | RESERVED                               |  |

| 1061 Lu      | g E15 Output Mode |
|--------------|-------------------|
| DATA ENTRIES | OPTION            |
| blank (•)    | Armed             |
| 4            | Armed Area 1 Away |

ADDRESS 1061: LUG E15 OUTPUT MODE Select the options available from the table above.

- 1. Enter digit only.
- C 2. Valid entries are "blank (•)" or "4". Press to or
- \*NOTE: Address 0721: Default depends on Easy Menu Question :"EZ ZONE DOUBLING? 9/N". If yes, then [Default = 1]. If no, then [Default = blank (•)].

to save.

- \*NOTE: To select "Line-Fault Test only when Armed", you must also select "Enable Line-Fault Test" at address 0721.
- \*\*\* NOTE: If "Enable Global Ambush Code" in Address 0720 is selected, then program the 2-digit "Global Ambush Code" in Address 1054. If Address 1054 is left blank (•), then, the 2-digit "Global Ambush Code" will be "99".

| 0719    | Syste | System Options |                                           |  |  |
|---------|-------|----------------|-------------------------------------------|--|--|
| Default |       |                | Option                                    |  |  |
| OFF     |       | 1              | Auto Bell Test on Arming                  |  |  |
| OFF     |       | 2              | Auto Reset after Burglary Output Timeout  |  |  |
| OFF     |       | 3              | Suppress Bypass Reminder when Armed       |  |  |
| OFF     |       | 4              | Enable Local Alarm on First Zone AND Trip |  |  |
| OFF     |       | 5              | Access Control on PGM2 Output             |  |  |
| OFF     |       | 6              | Maintained Keyswitch Arming               |  |  |
| OFF     |       | 7              | Enable Manager's Mode                     |  |  |
| OFF     |       | 8              | Disable Keypad Instant Mode               |  |  |

| 0721     | Syste | System Options |                                                   |  |  |
|----------|-------|----------------|---------------------------------------------------|--|--|
| Default* |       |                | Option                                            |  |  |
| OFF*     |       | 1              | Enable Zone Doubling (Zones 9-16)                 |  |  |
| OFF*     |       | 2              | Wireless Trouble Activates Telco 1                |  |  |
| OFF*     |       | 3              | Wireless Trouble Activates Telco 3                |  |  |
| OFF*     |       | 4              | Enable Alarm Output on Telco Fail only when Armed |  |  |
| OFF*     |       | 5              | Line-Fault Test only when Armed**                 |  |  |
| OFF*     |       | 6              | Enable Line-Fault Test**                          |  |  |
| OFF*     |       | 7              | Inhibit System Trouble Audible at Keypad †        |  |  |
| OFF*     |       | 8              | Select Alarm Output for Keyfob Chirp              |  |  |
|          |       |                | <b>† NOTE:</b> Not for UL Installations.          |  |  |

| 1060    | Syste | System Options |                                        |  |  |  |
|---------|-------|----------------|----------------------------------------|--|--|--|
| Default |       |                | Option                                 |  |  |  |
| OFF     |       | 1              | Enable Keypad Set Time/Date Message    |  |  |  |
| OFF     |       | 2              | Enable Cancel Report to Telco 3        |  |  |  |
| OFF     |       | 3              | Disable [ON/OFF] as Easy Exit          |  |  |  |
| OFF     |       | 4              | Enable GEM-PRINT Module                |  |  |  |
| OFF     |       | 5              | RESERVED                               |  |  |  |
| OFF     |       | 6              | RESERVED                               |  |  |  |
| OFF     |       | 7              | Disable System Trouble Audible Timeout |  |  |  |
| OFF     |       | 8              | RESERVED                               |  |  |  |

| 1062    | Syste | System Options |                                          |  |  |  |
|---------|-------|----------------|------------------------------------------|--|--|--|
| Default |       |                | Option                                   |  |  |  |
| OFF     |       | 1              | Exit Time Restart                        |  |  |  |
| OFF     |       | 2              | Sound Alarm On Exit Error                |  |  |  |
| OFF     |       | 3              | Rpt Exit Err/Recent Close                |  |  |  |
| OFF     |       | 4              | Enable CP-01 Limits                      |  |  |  |
| OFF     |       | 5              | Digital Dialer Rpt Enter /Exit Test Mode |  |  |  |
| OFF     |       | 6              | Disable Call Waiting on 1st Attempt      |  |  |  |
| OFF     |       | 7              | RESERVED                                 |  |  |  |
| OFF     |       | 8              | RESERVED                                 |  |  |  |

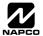

GEM-P816 Programming Instructions

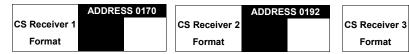

Default for CS Receiver 1 Format depends on Easy Menu Question "RCVR FORMAT". [Default = •(blank) • (blank)] for CS Receivers 2 and 3 Formats.

CS RECEIVER FORMATS: Up to 3 CS Formats may be programmed.

1. Select the desired CS Receiver Format from the table shown.

 $\mathop{\hbox{\rm \hbox{\rm I}\!{\rm S}}}$  2. Enter the corresponding digit in the address location for each CS Receiver. NOTE: Dark shaded data value box shows option not available. Press [Enter] of [ON/OFF] to save.

| 0171    | CS Re | CS Receiver Options |                                   |  |
|---------|-------|---------------------|-----------------------------------|--|
| Default |       |                     | Option                            |  |
| OFF     |       | 1                   | 1400Hz Handshake/Kissoff *        |  |
| OFF     |       | 2                   | 2300Hz Handshake/Kissoff *        |  |
| OFF     |       | 3                   | Enable Zone Number on Pulse Alarm |  |
| OFF     |       | 4                   | Single Digit Only                 |  |
| OFF     |       | 5                   | Sum Check                         |  |
| OFF     |       | 6                   | 3/1 with Extended Restores        |  |
| OFF     |       | 7                   | RESERVED                          |  |
| OFF     |       | 8                   | RESERVED                          |  |

| 0215    | CS Re | ece | iver 3 Options                    |
|---------|-------|-----|-----------------------------------|
| Default |       |     | Option                            |
| OFF     |       | 1   | 1400Hz Handshake/Kissoff *        |
| OFF     |       | 2   | 2300Hz Handshake/Kissoff *        |
| OFF     |       | 3   | Enable Zone Number on Pulse Alarm |
| OFF     |       | 4   | Single Digit Only                 |
| OFF     |       | 5   | Sum Check                         |
| OFF     |       | 6   | 3/1 with Extended Restores        |
| OFF     |       | 7   | RESERVED                          |
| OFF     |       | 8   | RESERVED                          |

#### 0193 **CS Receiver 2 Options** Default Option 1 1400Hz Handshake/Kissoff \* OFF 2 OFF 2300Hz Handshake/Kissoff \* 3 OFF Enable Zone Number on Pulse Alarm 4 OFF Single Digit Only OFF 5 Sum Check 6 OFF 3/1 with Extended Restores OFF 7 RESERVED RESERVED OFF 8

#### **CS RECEIVER OPTIONS:**

ADDRESS 0214

Select options for any of the three CS Receivers.

- R 1. Select the desired option entering the option number (1-8) for each digit.
- 嗲 2. Enter corresponding option number in address location.
- NOTE: Dark shaded data value box shows option not available. Press [Enter] or ON/OFF] to save.

\*NOTE: If both are selected, 1400Hz has priority over 2300Hz.

| CS Receiver 1       |      |      |      |      |      |      | A    | DDRES | SS 017 | 2-0191 | (RIGH | IT DIG | ITS 1-2 | 20)  |      |      |      |      |      |      |                                                    |
|---------------------|------|------|------|------|------|------|------|-------|--------|--------|-------|--------|---------|------|------|------|------|------|------|------|----------------------------------------------------|
| Telephone<br>number | 0172 | 0173 | 0174 | 0175 | 0176 | 0177 | 0178 | 0179  | 0180   | 0181   | 0182  | 0183   | 0184    | 0185 | 0186 | 0187 | 0188 | 0189 | 0190 | 0191 | Default for CS<br>Receiver 1 Tele-<br>phone Number |
| (Digits 1-20)       |      |      |      |      |      |      |      |       |        |        |       |        |         |      |      |      |      |      |      |      | depends on Easy<br>Menu Question                   |
| CS Receiver 2       |      |      |      |      |      |      | A    | DDRES | SS 019 | 4-0213 | (RIGH | IT DIG | ITS 1-2 | 20)  |      |      |      |      |      |      | " C E N T R A L<br>PHONE #".                       |
| Telephone<br>Number | 0194 | 0195 | 0196 | 0197 | 0198 | 0199 | 0200 | 0201  | 0202   | 0203   | 0204  | 0205   | 0206    | 0207 | 0208 | 0209 | 0210 | 0211 | 0212 | 0213 | [Default = blank (•)]                              |
| (Digits 1-20)       |      |      |      |      |      |      |      |       |        |        |       |        |         |      |      |      |      |      |      |      | across digits 1-20<br>for CS Receiver              |
|                     |      |      | 1    |      |      | 1    | 1    | I     |        |        |       | 1      |         | I    | I    | 1    | 1    | 1    |      |      | Telephone Num-                                     |
| CS Receiver 3       | 3    |      |      |      |      |      | A    | DDRES | SS 021 | 6-0235 | (RIGF | IT DIG | ITS 1-2 | 20)  |      |      |      |      |      |      | bers 2 and 3.                                      |
| Telephone<br>Number | 0216 | 0217 | 0218 | 0219 | 0220 | 0221 | 0222 | 0223  | 0224   | 0225   | 0226  | 0227   | 0228    | 0229 | 0230 | 0231 | 0232 | 0233 | 0234 | 0235 |                                                    |
| (Digits 1-20)       |      |      |      |      |      |      |      |       |        |        |       |        |         |      |      |      |      |      |      |      |                                                    |

CS RECEIVER TELEPHONE NUMBERS: Enter telephone numbers for any of the three CS Receivers (Telco 1, 2 & 3).

1. Enter digit only.

🕼 2. Enter up to 20 digits from left to right. NOTE: Leave trailing boxes blank (•). Press [Enter] or [ON/OFF] to save.

🕼 3. Valid entries are: 1-9, B = 🗑 button, C = 🗐 button, D = 3 sec. pause, E = Wait for dial tone, F = ignore location

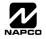

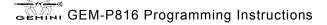

| DATA<br>ENTRY | CS RECEIVER 1 FORMAT            |
|---------------|---------------------------------|
| blank (•)     | Ademco Slow, Silent Knight Slow |
| 2             | Radionics Fast                  |
| 3             | Silent Knight Fast              |
| 4             | Radionics, DCI, Franklin Slow   |
| 5             | Universal High Speed            |
| В             | SIA                             |
| С             | Ademco Point ID                 |
| Е             | Pager *                         |

NOTE: \* See Pager Format Options to program Leading Digits for Pager Format.

### CS SUBSCRIBER ID & SYSTEM REPORTING OPTIONS (ADDRESS 0259-0350)

| CS Telco 1 Sub-<br>scriber Opening/<br>Closing ID Number<br>(Area 1) ADDRESS 0259-0262<br>(RIGHT DIGITS 1-4)<br>0259 0260 0261 0262                                 |                                                                                                    |
|----------------------------------------------------------------------------------------------------|----------------------------------------------------------------------------------------------------|
| CS Telco 1 Sub-<br>scriber Event ID<br>Number (Area 1) ADDRESS 0267-0270<br>(RIGHT DIGITS 1-4)<br>0267 0268 0269 0270                                               | CS Telco 1 Sub-<br>scriber Event ID<br>Number (System) ADDRESS 0275-0278<br>(RIGHT DIGITS 1-4)<br>0275 0276 0277 0278 |
| CS Telco 2 Sub-<br>scriber Opening/<br>Closing ID Number<br>(Area 1)                                                                                                |                                                                                                    |
| CS Telco 2 Sub-<br>scriber Event ID<br>Number (Area 1) ADDRESS 0287-0290<br>(RIGHT DIGITS 1-4)<br>0287 0288 0289 0290                                               | CS Telco 2 Sub-<br>scriber Event ID<br>Number (System) ADDRESS 0295-0298<br>(RIGHT DIGITS 1-4)<br>0295 0296 0297 0298 |
| CS Telco 3 Sub-<br>scriber Opening/<br>Closing ID Number<br>(Area 1)                                                                                                |                                                                                                    |
| ADDRESS 0307-0310           CS Telco 3 Sub-<br>scriber Event ID<br>Number (Area 1)         (RIGHT DIGITS 1-4)           0307         0308         0309         0310 | CS Telco 3 Sub-<br>scriber Event ID<br>Number (System) ADDRESS 0315-0318<br>(RIGHT DIGITS 1-4)<br>0315 0316 0317 0318 |

Default for CS Telco 1 Subscriber Event ID Number (Area 1) depends on Easy Menu Question "ACCOUNT #". [Default = blank (•) blank (•) blank (•) blank (•) blank (•)] for all other ID Numbers.

CS TELCO SUBSCRIBER ID NUMBERS: Enter the Subscriber Opening/Closing and Event ID Numbers for any of the 3 CS Receivers.

I. Enter 3 or 4 digits (depending on the CS receiver format) for each subscriber number from left to right.
 NOTE: Leave trailing boxes blank (•).

🖾 2. Valid entries are: 1-9, 0 and B-F. NOTE: A is not permitted. Press [Enter] or ON/OFF] to save.

| CS SYSTEM REPORT-<br>ING CODES | ADDR      | ESS 0319 | 9-0332    |
|--------------------------------|-----------|----------|-----------|
|                                |           | ADDR     |           |
| Alarm Restore                  | blank (•) | 0319     |           |
| Trouble                        | blank (•) | 0320     |           |
| Trouble Restore                | blank (•) | 0321     |           |
| Xmitter Low Battery            | blank (•) | 0322     |           |
| Xmitter Supervision            | blank (•) | 0323     |           |
| Xmitter Tamper                 | blank (•) | 0324     |           |
| RESERVED                       | blank (•) | 0325     | blank (•) |
| Opening                        | blank (•) | 0326     |           |
| Closing                        | blank (•) | 0327     |           |
| Opening after Alarm            | blank (•) | 0328     |           |
| Conditional Close              | blank (•) | 0329     |           |
| Cancel                         | blank (•) | 0330     |           |
| Test Timer                     | blank (•) | 0332     |           |

[Default = blank (•) blank (•) from address 0319-0332] [Default = blank (•) blank (•) from address 0333-0350]

| CS SYSTEM REPORTING<br>CODES | ADDRESS 0333-0350 |    |  |  |  |  |  |
|------------------------------|-------------------|----|--|--|--|--|--|
|                              | ADDR              | 1  |  |  |  |  |  |
| Telco Fail                   | 0333              |    |  |  |  |  |  |
| RF Rec. Trouble              | 0334              |    |  |  |  |  |  |
| Memory Fail                  | 0335              |    |  |  |  |  |  |
| Low Battery                  | 0336              |    |  |  |  |  |  |
| Panel AC Fail                | 0337              | 2  |  |  |  |  |  |
| EZM Tamper                   | 0338              | 14 |  |  |  |  |  |
| Alarm Output Superv.         | 0339              |    |  |  |  |  |  |
| Ambush                       | 0340              | 3  |  |  |  |  |  |
| Panic                        | 0341              |    |  |  |  |  |  |
| Fire                         | 0342              |    |  |  |  |  |  |
| Auxiliary *                  | 0343              |    |  |  |  |  |  |
| Tamper                       | 0344              |    |  |  |  |  |  |
| Fail to Open                 | 0345              | 4  |  |  |  |  |  |
| Fail to Close                | 0346              |    |  |  |  |  |  |
| Keyfob Low Battery           | 0347              |    |  |  |  |  |  |
| Exit Error                   | 0348              | ÷  |  |  |  |  |  |
| Recent Close                 | 0349              |    |  |  |  |  |  |
| Fault Find                   | 0350              |    |  |  |  |  |  |

#### CS SYSTEM REPORTING CODES:

 Enter in corresponding address location (left and right digits).

**NOTE:** Left digit is the first digit and right digit is the second digit in a two digit CS receiver format.

2. Valid entries are: 1-9, 0 and B-F.

**NOTE:** A is not permitted.

To disable a code leave boxes blank

 (•).

**NOTE:** Dark shaded data value box shows option not available.

Press i or to save.

**NOTE:** Keypad Aux. is not to be selected for UL Installations.

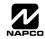

ZONE REPORT

### CS ZONE REPORTING OPTIONS (ADDRESS 0358-0389)

|     | ADDRESS 0358-0365               |     |      |     |           |    |        |      |      |      |      |     |      |        |    |
|-----|---------------------------------|-----|------|-----|-----------|----|--------|------|------|------|------|-----|------|--------|----|
|     | CONTROL PANEL ZONES REPORT CODE |     |      |     |           |    |        |      |      |      |      |     |      |        |    |
| ZON | E 1                             | ZON | IE 2 | ZON | ZONE 3 ZC |    | ZONE 4 |      | IE 5 | ZON  | NE 6 | ZON | IE 7 | ZONE 8 |    |
| 035 | 58                              | 03  | 59   | 03  | 60        | 03 | 61     | 0362 |      | 0363 |      | 03  | 64   | 03     | 65 |
|     |                                 |     |      |     |           |    |        |      |      |      |      |     |      |        |    |

| ADDRESS 0366-0369 |                                |      |      |  |  |  |  |  |  |  |  |  |  |
|-------------------|--------------------------------|------|------|--|--|--|--|--|--|--|--|--|--|
| ZONES REPORT CODE |                                |      |      |  |  |  |  |  |  |  |  |  |  |
| ZONE 9            | ZONE 9 ZONE 10 ZONE 11 ZONE 12 |      |      |  |  |  |  |  |  |  |  |  |  |
| 0366              | 0367                           | 0368 | 0369 |  |  |  |  |  |  |  |  |  |  |
|                   |                                |      |      |  |  |  |  |  |  |  |  |  |  |
|                   |                                |      |      |  |  |  |  |  |  |  |  |  |  |

| ļ                               | ADDRESS 0370-0373 |      |      |  |  |  |  |  |  |  |  |  |  |
|---------------------------------|-------------------|------|------|--|--|--|--|--|--|--|--|--|--|
| ZONES REPORT CODE               |                   |      |      |  |  |  |  |  |  |  |  |  |  |
| ZONE 13 ZONE 14 ZONE 15 ZONE 10 |                   |      |      |  |  |  |  |  |  |  |  |  |  |
| 0370                            | 0371              | 0372 | 0373 |  |  |  |  |  |  |  |  |  |  |
|                                 |                   |      |      |  |  |  |  |  |  |  |  |  |  |
|                                 |                   |      |      |  |  |  |  |  |  |  |  |  |  |

| CODE OF                 | TIONS   |              |                  |
|-------------------------|---------|--------------|------------------|
| DATA EN                 | ITRIES  |              |                  |
|                         |         |              |                  |
|                         | <b></b> | _            |                  |
| ▼                       |         |              | - secon          |
| DATA<br>ENTRIES<br>LEFT | MOD     | EM CODE      | the re<br>report |
| 1                       |         | Fire         |                  |
| 2                       | F       | Panic        |                  |
| 3                       | Βι      | ırglary      |                  |
| 4                       | H       | old up       | MODE             |
| 7                       | Ga      | s Alarm      | MODE             |
| 8                       | Hea     | t Alarm      | R 1.             |
| 0                       | Auxili  | ary Alarm    |                  |
| В                       | 24 Hou  | ır Auxiliary | R 2.             |

Default for Group Zone Report Codes depends on Easy Menu Question "RCVR. FORMAT".

**PULSE EVENT CODE** will be the first digit of the 2 digit reporting code. The second digit will be the econd digit of the reporting zone. For example, for zone 9 (address 0366), if the right digit is "3", then he reporting code is "39". For example, for zone 15 (address 0372), if the right digit is "4", then the eporting code is "45".

**MODEM CODES** determine the zone types reported for the following formats: SIA and ADEMCO Point ID. ③ 1. Select the desired Modem Code for each zone from the table shown.

. Press 📓 or 🛄 to save.

### CS AREA & SYSTEM REPORTING OPTIONS (ADDRESS 0391, 0392 & 0394)

| AREA                 | LEFT DATA<br>VALUES<br>(CIRCLE |       | DISABLE OPENI<br>ADDRES            |                  | AREA                 | LEFT DATA<br>VALUES<br>(CIRCLE |      | DISABLE CLOS         |                  |
|----------------------|--------------------------------|-------|------------------------------------|------------------|----------------------|--------------------------------|------|----------------------|------------------|
| AREA 1<br>RESERVED   | 1                              |       | LEFT DIGIT (SUM<br>OF DATA VALUES) | RIGHT DIGIT      | AREA 1<br>RESERVED   | 1<br>2                         |      | ADDRES               | RIGHT DIGIT      |
| RESERVED<br>RESERVED | 4<br>8                         |       |                                    | blank (•)        | RESERVED<br>RESERVED | 4<br>8                         |      | OF DATA VALUES)      | blank (•)        |
|                      |                                |       | [Default = blank                   | < (•) blank (•)] |                      |                                | _    | [Default = blan      | k (•) blank (•)] |
| 0394                 | CS Syst                        | em Re | port Options                       |                  | CS ARE               | EA & SYSTE                     | M RE | PORTING OPTIO        | NS:              |
| Defaul               | t                              | Optic | n                                  |                  | R 1.                 |                                |      | ed option entering   | the              |
| OFF                  | 1                              |       | Backup Report                      | on Telco 2       |                      | •                              | •    | -8) for each digit.  |                  |
| OFF                  | 2                              |       | Touch-tone Dia                     | ling Only *      | — 🖾 2.               | Enter corre<br>address loc     | •    | ling option numbe    | er in            |
| OFF                  | 3                              |       | Touch-tone Dialing w               | Rotary Backup *  | NOTE                 |                                |      | value box shows      | on-              |
| OFF                  | 4                              |       | RESER\                             | /ED              |                      | not availabl                   |      |                      | ~P               |
| OFF                  | 5                              |       | Cancel Next Test Time              | er on any Report | RF 3.                | Press                          | tc   | save.                |                  |
| OFF                  | 6                              |       | Disable Wait fo                    | or Silence       |                      | R                              | UPP  |                      |                  |
| OFF                  | 7                              |       | Disable Wait for                   | Handshake        |                      | <b>.</b>                       |      |                      |                  |
|                      |                                |       |                                    |                  |                      |                                |      | neither Touch-tone E |                  |

Direct Address Program Mode

GEMINI GEM-P816 Programming Instructions

system defaults automatically to Rotary Dialing. Leave blank (•) to select Rotary Dialing.

### CS USER REPORTING OPTIONS (ADDRESS 0440-0459)

|                                |      |    |    | US | SERS | <u>51</u> | <b>8</b> ♦ |    |    |      | USERS 9 → 16 |     |     |     |     |     |     |     |  |
|--------------------------------|------|----|----|----|------|-----------|------------|----|----|------|--------------|-----|-----|-----|-----|-----|-----|-----|--|
| Enable Users to Report Opening | ADDR | U1 | U2 | U3 | U4   | U5        | U6         | U7 | U8 | ADDR | U9           | U10 | U11 | U12 | U13 | U14 | U15 | U16 |  |
| and Closings                   |      | 1  | 2  | 3  | 4    | 5         | 6          | 7  | 8  |      | 1            | 2   | 3   | 4   | 5   | 6   | 7   | 8   |  |
| Enable Opening Report, Telco 1 | 0440 |    |    |    |      |           |            |    |    | 0441 |              |     |     |     |     |     |     |     |  |
| Enable Closing Report, Telco 1 | 0445 |    |    |    |      |           |            |    |    | 0446 |              |     |     |     |     |     |     |     |  |
| Enable Opening Report, Telco 3 | 0450 |    |    |    |      |           |            |    |    | 0451 |              |     |     |     |     |     |     |     |  |
| Enable Closing Report, Telco 3 | 0455 |    |    |    |      |           |            |    |    | 0456 |              |     |     |     |     |     |     |     |  |

|                                |      |     |     | USE | ERS | 33 – | > 36 |   |   |                                                                                     |  |  |  |  |
|--------------------------------|------|-----|-----|-----|-----|------|------|---|---|-------------------------------------------------------------------------------------|--|--|--|--|
| Enable Users to Report Opening | ADDR | U33 | U34 | U35 | U36 |      |      |   |   | User 33 = Auto Arming/Disarming                                                     |  |  |  |  |
| and Closings                   |      | 1   | 2   | 3   | 4   | 5    | 6    | 7 | 8 | User 34 = Quickloader Arming/Disarming                                              |  |  |  |  |
| Enable Opening Report, Telco 1 | 0444 |     |     |     |     |      |      |   |   | User 35 = Easy Arming (Opening not applicable)                                      |  |  |  |  |
| Enable Closing Report, Telco 1 | 0449 |     |     |     |     |      |      |   |   | User 36 = Keyswitch Arming<br>NOTE: These opening events will report as the user nu |  |  |  |  |
| Enable Opening Report, Telco 3 | 0454 |     |     |     |     |      |      |   |   | shown. Also, Keyfobs 1-8 (see Easy Menu Program Drive                               |  |  |  |  |
| Enable Closing Report, Telco 3 | 0459 |     |     |     |     |      |      |   |   | Mode) will report as Users 9-16, respectively.                                      |  |  |  |  |

CS USER REPORTING OPTIONS: [Default = blank (•) from address 0440-0459]

🖙 1. Select the desired option entering the option number (1-8) for each digit.

🕼 2. At the keypad, enter corresponding option number in address location.

**NOTE:** Dark shaded data value box shows option not available.

■ 3. Press T or or to save.

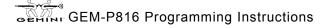

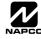

### EZM GROUP OPTIONS (ADDRESS 0737-0742)

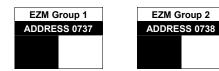

Default depends on Easy Menu Question "# DF ZNS IN RRER 1 ENTER # ZDNES". For example, if 32 Zones are used and Zone Doubling is **not** enabled, then all 6 Groups will be automatically enabled. If 32 Zones are used and Zone Doubling is enabled, then only Groups 1-4 will be automatically enabled.

| EZM       | TYPE       | EZM   | ZONES COVERED |  |  |  |  |  |  |  |
|-----------|------------|-------|---------------|--|--|--|--|--|--|--|
| DATA      |            | GROUP | NORMAL        |  |  |  |  |  |  |  |
| ENTRIES   | OPTION     | 1     | 9-12          |  |  |  |  |  |  |  |
| blank (.) | Not used   | 2     | 13-16         |  |  |  |  |  |  |  |
| blank (•) | (No EZM    |       |               |  |  |  |  |  |  |  |
| 1         | 4-Zone EZM |       |               |  |  |  |  |  |  |  |

**EZM GROUP OPTIONS:** Up to 2 Groups of 4 Zones each may be programmed depending on the number of Zones used and which EZM modules are connected. Each Group represents 4 Zones.

1. Select EZM type from the table shown.

🕸 2. Enter either blank (•) or "1" in corresponding address locations above.

NOTE: Dark shaded data value box shows option not available.

I 3. Press ∦ or ∭ to save.

### AREA ARMING OPTIONS (ADDRESS 0743 & 0744)

| Priority<br>Arming | ADDRESS<br>0743 |
|--------------------|-----------------|
| Area 1             |                 |
|                    |                 |

[Default = blank (•)]

| PRIORITY ARMING/AREA 1 |          |  |  |  |  |  |  |  |
|------------------------|----------|--|--|--|--|--|--|--|
| DATA ENTRIES           | OPTION   |  |  |  |  |  |  |  |
| blank (•)              | Not Used |  |  |  |  |  |  |  |
| 1                      | Enabled  |  |  |  |  |  |  |  |

PRIORITY AREA ARMING:

- $\mathbb{R}$  1. Select option from the table shown.
- 12 Enter either blank() or "1" in corresponding address location.
- NOTE: Dark shaded data value box shows option not available.
- 3. Press I or or to save.

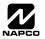

### AREA BELL CONTROL OPTIONS (ADDRESS 0745-0747 & 0749)

| 0745    | Bur | Burglary Output Turns Off upon Disarm |                             |  |  |  |  |  |  |  |  |
|---------|-----|---------------------------------------|-----------------------------|--|--|--|--|--|--|--|--|
| Default |     |                                       | Option: Disarming Area 1:   |  |  |  |  |  |  |  |  |
| ON      |     | 1                                     | Area 1 Burg Output Silenced |  |  |  |  |  |  |  |  |
|         |     | 2                                     | RESERVED                    |  |  |  |  |  |  |  |  |
|         |     | 3                                     | RESERVED                    |  |  |  |  |  |  |  |  |
|         |     | 4                                     | RESERVED                    |  |  |  |  |  |  |  |  |
|         |     | 5                                     | RESERVED                    |  |  |  |  |  |  |  |  |
|         |     | 6                                     | RESERVED                    |  |  |  |  |  |  |  |  |
|         |     | 7                                     | RESERVED                    |  |  |  |  |  |  |  |  |
|         |     | 8                                     | RESERVED                    |  |  |  |  |  |  |  |  |

| 0746    | Pulsed Burg Output Turns Off upon Disarm |   |                                    |  |  |  |  |  |  |  |
|---------|------------------------------------------|---|------------------------------------|--|--|--|--|--|--|--|
| Default |                                          |   | Option: Disarming Area 1:          |  |  |  |  |  |  |  |
| ON      |                                          | 1 | Area 1 Pulsed Burg Output Silenced |  |  |  |  |  |  |  |
|         |                                          | 2 | RESERVED                           |  |  |  |  |  |  |  |
|         |                                          | 3 | RESERVED                           |  |  |  |  |  |  |  |
|         |                                          | 4 | RESERVED                           |  |  |  |  |  |  |  |
|         |                                          | 5 | RESERVED                           |  |  |  |  |  |  |  |
|         |                                          | 6 | RESERVED                           |  |  |  |  |  |  |  |
|         |                                          | 7 | RESERVED                           |  |  |  |  |  |  |  |
|         |                                          | 8 | RESERVED                           |  |  |  |  |  |  |  |

| 0747    | 7 PGM1 Output Turns Off upon Disarm |   |                             |  |  |  |  |  |  |  |  |
|---------|-------------------------------------|---|-----------------------------|--|--|--|--|--|--|--|--|
| Default |                                     |   | Option: Disarming Area 1:   |  |  |  |  |  |  |  |  |
| OFF     |                                     | 1 | Area 1 PGM1 Output Silenced |  |  |  |  |  |  |  |  |
|         |                                     | 2 | RESERVED                    |  |  |  |  |  |  |  |  |
|         |                                     | 3 | RESERVED                    |  |  |  |  |  |  |  |  |
|         |                                     | 4 | RESERVED                    |  |  |  |  |  |  |  |  |
|         |                                     | 5 | RESERVED                    |  |  |  |  |  |  |  |  |
|         |                                     | 6 | RESERVED                    |  |  |  |  |  |  |  |  |
|         |                                     | 7 | RESERVED                    |  |  |  |  |  |  |  |  |
|         |                                     | 8 | RESERVED                    |  |  |  |  |  |  |  |  |

| 0749    | PGM2 Output Turns Off upon Disarm |   |                             |  |  |  |  |  |  |  |
|---------|-----------------------------------|---|-----------------------------|--|--|--|--|--|--|--|
| Default |                                   |   | Option: Disarming Area 1:   |  |  |  |  |  |  |  |
| OFF     |                                   | 1 | Area 1 PGM2 Output Silenced |  |  |  |  |  |  |  |
|         |                                   | 2 | RESERVED                    |  |  |  |  |  |  |  |
|         |                                   | 3 | RESERVED                    |  |  |  |  |  |  |  |
|         |                                   | 4 | RESERVED                    |  |  |  |  |  |  |  |
|         |                                   | 5 | RESERVED                    |  |  |  |  |  |  |  |
|         |                                   | 6 | RESERVED                    |  |  |  |  |  |  |  |
|         |                                   | 7 | RESERVED                    |  |  |  |  |  |  |  |
|         |                                   | 8 | RESERVED                    |  |  |  |  |  |  |  |

#### OUTPUT TURNS OFF UPON DISARM:

Select options for any of the 4 Outputs.

By default, the ability to turn off an output upon disarm is not allowed.

For example, the ability to silence an Area 1 output via an Area 1 keypad is not enabled by default. To enable selected area output control, enter the number (1,2,5,6) accordingly.

For example, if you wish to grant an Area 1 keypad the ability to turn off an PGM2 output, enter "2" in Address 0749.

🕸 Enter digit in address location.

**NOTE:** Dark shaded data value box shows option not available. Press **I** or **I** to save.

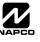

### **KEYPAD OPTIONS (ADDRESS 0723-0736)**

| Enable Keypad Type<br>& Activation | ADDR | Enable Keypad Type<br>Blank (•) = Burg Keypad<br>2 = Wizard *<br>* Not for UL Installations. | Keypad Area Assignment<br>Blank (•) = Disabled<br>1 = Area 1<br>2 = Area 2 | <b>KEYPAD TYPE:</b> Up to 7 key-<br>pads may be programmed, if<br>they are connected.<br><b>NOTE:</b> See Keypad Configura-<br>tion Mode. By default from the |
|------------------------------------|------|----------------------------------------------------------------------------------------------|----------------------------------------------------------------------------|----------------------------------------------------------------------------------------------------|
| Keypad 1                           | 0723 |                                                                                              |                                                                            | factory, each keypad is config-<br>ured as number 1.                                                                                                    |
| Keypad 2                           | 0724 |                                                                                              |                                                                            | 1. Select keypad type for each                                                                                                    |
| Keypad 3                           | 0725 |                                                                                              |                                                                            | keypad from the tables                                                                                                    |
| Keypad 4                           | 0726 |                                                                                              |                                                                            | shown.                                                                                                    |
| Keypad 5                           | 0727 |                                                                                              |                                                                            | 2. Enter data in corresponding address locations.                                                                                                    |
| Keypad 6                           | 0728 |                                                                                              |                                                                            |                                                                                                    |
| Keypad 7                           | 0729 |                                                                                              |                                                                            | 3. Press in or in to save.                                                                                                    |

|      | Enable Keypad Options                        |                                                                                                    |                                                                                                    |                                                                                 |                                                                                                    |                                                                                                    |                                                                                                    |                                                                                                    |  |  |  |  |  |
|------|----------------------------------------------|----------------------------------------------------------------------------------------------------|----------------------------------------------------------------------------------------------------|---------------------------------------------------------------------------------|----------------------------------------------------------------------------------------------------|----------------------------------------------------------------------------------------------------|----------------------------------------------------------------------------------------------------|----------------------------------------------------------------------------------------------------|--|--|--|--|--|
| ADDR | Keypad<br>Fire                               | Keypad<br>Aux.*                                                                                                    | Keypad<br>Panic                                                                                                    | RSRVD                                                                           | Ambush                                                                                                    | Easy<br>Arming                                                                                                    | Panel<br>Access                                                                                                    | RSRVD                                                                                                    |  |  |  |  |  |
|      | 1                                            | 2                                                                                                    | 3                                                                                                    | 4                                                                               | 5                                                                                                    | 6                                                                                                    | 7                                                                                                    | 8                                                                                                    |  |  |  |  |  |
| 0730 |                                              |                                                                                                    |                                                                                                    |                                                                                 |                                                                                                    |                                                                                                    |                                                                                                    |                                                                                                    |  |  |  |  |  |
| 0731 |                                              |                                                                                                    |                                                                                                    |                                                                                 |                                                                                                    |                                                                                                    |                                                                                                    |                                                                                                    |  |  |  |  |  |
| 0732 |                                              |                                                                                                    |                                                                                                    |                                                                                 |                                                                                                    |                                                                                                    |                                                                                                    |                                                                                                    |  |  |  |  |  |
| 0733 |                                              |                                                                                                    |                                                                                                    |                                                                                 |                                                                                                    |                                                                                                    |                                                                                                    |                                                                                                    |  |  |  |  |  |
| 0734 |                                              |                                                                                                    |                                                                                                    |                                                                                 |                                                                                                    |                                                                                                    |                                                                                                    |                                                                                                    |  |  |  |  |  |
| 0735 |                                              |                                                                                                    |                                                                                                    |                                                                                 |                                                                                                    |                                                                                                    |                                                                                                    |                                                                                                    |  |  |  |  |  |
| 0736 |                                              |                                                                                                    |                                                                                                    |                                                                                 |                                                                                                    |                                                                                                    |                                                                                                    |                                                                                                    |  |  |  |  |  |
|      | 0730<br>0731<br>0732<br>0733<br>0734<br>0735 | ADDIX         Fire           1         1           0730         0731           0732         0733           0734         0735 | ADDR         Fire         Aux.*           1         2           0730         -           0731         -           0732         -           0733         -           0734         -           0735         - | ADDRKeypad<br>FireKeypad<br>Aux.*Keypad<br>Panic1230730073107320733073407350736 | ADDR         Keypad<br>Fire         Keypad<br>Aux.*         Keypad<br>Panic         RSRVD           1         2         3         4           0730         -         -         4           0731         -         -         -           0732         -         -         -           0733         -         -         -           0734         -         -         -           0735         -         -         - | ADDR         Keypad<br>Fire         Keypad<br>Aux.*         Keypad<br>Panic         RSRVD         Ambush           1         2         3         4         5           0730         -         -         -         -           0731         -         -         -         -           0732         -         -         -         -           0733         -         -         -         -           0734         -         -         -         -           0735         -         -         -         - | ADDR         Keypad<br>Fire         Keypad<br>Aux.*         Keypad<br>Panic         RSRVD         Ambush         Easy<br>Arming           1         2         3         4         5         6           0730         -         -         -         -         -           0731         -         -         -         -         -           0732         -         -         -         -         -           0733         -         -         -         -         -         -           0734         -         -         -         -         -         -         -         -         -         -         -         -         -         -         -         -         -         -         -         -         -         -         -         -         -         -         -         -         -         -         -         -         -         -         -         -         -         -         -         -         -         -         -         -         -         -         -         -         -         -         -         -         -         -         -         -         -         -         < | ADDRKeypad<br>FireKeypad<br>Aux.*Keypad<br>PanicRSRVDAmbushEasy<br>ArmingPanel<br>Access1234567073007310732073307340735 |  |  |  |  |  |

ENABLE KEYPAD OPTIONS: Select options for any of the 7 keypads.

1. Select the desired option entering the option number (1-8) for each digit.

12 At the keypad, enter corresponding option number in address location.

NOTE: Dark shaded data value box shows option not available.

 Image: Second second secon

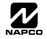

|    | ZONE OPTIONS - ZONES 1 TO 16 (ADDRESS 0490-0595) |              |             |    |    |    |    |           |            |              |              |    |   |   |   |     |   |   |     |
|----|--------------------------------------------------|--------------|-------------|----|----|----|----|-----------|------------|--------------|--------------|----|---|---|---|-----|---|---|-----|
|    |                                                  |              | ZONES 1 → 8 |    |    |    |    |           |            | ZONES 9 → 16 |              |    |   |   |   |     |   |   |     |
|    | ZONE OPTIONS                                     | ADDR         |             | Z2 | Z3 | Z4 | Z5 | <b>Z6</b> | <b>Z</b> 7 | <b>Z</b> 8   | ADDR         | Z9 |   |   |   | Z13 |   |   | Z16 |
|    |                                                  | 0.400        | 1           | 2  | 3  | 4  | 5  | 6         | 7          | 8            | 0545         | 1  | 2 | 3 | 4 | 5   | 6 | 7 | 8   |
|    | 50ms Loop Response (A)                           | 0490         |             |    |    |    |    |           |            |              | 0545         |    |   |   |   |     |   |   |     |
| ₽✦ |                                                  | 0491         |             |    |    |    |    |           |            |              | 0546         |    |   |   |   |     |   |   |     |
|    | Priority with Bypass                             | 0492<br>0493 |             |    |    |    |    |           |            |              | 0547<br>0548 |    |   |   |   |     |   |   |     |
|    | Auto-Bypass<br>Selective Bypass                  | 0493         |             |    |    |    |    |           |            |              |              |    |   |   |   |     |   |   |     |
| 77 |                                                  |              |             |    |    |    |    |           |            |              | 0549         |    |   |   |   |     |   |   |     |
|    | Keyswitch Arming                                 | 0495         |             |    |    |    |    |           |            |              | 0550         |    |   |   |   |     |   |   |     |
|    | Auto-Bypass Re-entry                             | 0496         |             |    |    |    |    |           |            |              | 0551         |    |   |   |   |     |   |   |     |
|    | Pre-Alarm Warning                                | 0497         |             |    |    |    |    |           |            |              | 0552         |    |   |   |   |     |   |   |     |
|    | Never Arm                                        | 0498         |             |    |    |    |    |           |            |              | 0553         |    |   |   |   |     |   |   |     |
|    | 24-Hour Zone                                     | 0499         |             |    |    |    |    |           |            |              | 0554         |    |   |   |   |     |   |   |     |
| ₽✦ | Alarm Output                                     | 0500         |             |    |    |    |    |           |            |              | 0555         |    |   |   |   |     |   |   |     |
| ť  | Pulsed Alarm Output                              | 0501         |             |    |    |    |    |           |            |              | 0556         |    |   |   |   |     |   |   |     |
|    | PGM1 Output                                      | 0502         |             |    |    |    |    |           |            |              | 0557         |    |   |   |   |     |   |   |     |
|    | PGM2 Output                                      | 0503         |             |    |    |    |    |           |            |              | 0558         |    |   |   |   |     |   |   |     |
| ť  | Entry/Exit 1                                     | 0504         |             |    |    |    |    |           |            |              | 0559         |    |   |   |   |     |   |   |     |
|    | Entry/Exit 2                                     | 0505         |             |    |    |    |    |           |            |              | 0560         |    |   |   |   |     |   |   |     |
| ¢  | Exit/Entry Follower                              | 0506         |             |    |    |    |    |           |            |              | 0561         |    |   |   |   |     |   |   |     |
| ⊕★ | Auto Reset                                       | 0507         |             |    |    |    |    |           |            |              | 0562         |    |   |   |   |     |   |   |     |
| ₽★ | Swinger Shutdown                                 | 0508         |             |    |    |    |    |           |            |              | 0563         |    |   |   |   |     |   |   |     |
| ť  | Chime                                            | 0509         |             |    |    |    |    |           |            |              | 0564         |    |   |   |   |     |   |   |     |
|    | Abort Delay                                      | 0510         |             |    |    |    |    |           |            |              | 0565         |    |   |   |   |     |   |   |     |
|    | Power-up Delay                                   | 0511         |             |    |    |    |    |           |            |              | 0566         |    |   |   |   |     |   |   |     |
|    | Day Zone Open                                    | 0512         |             |    |    |    |    |           |            |              | 0567         |    |   |   |   |     |   |   |     |
|    | Day Zone Short                                   | 0513         |             |    |    |    |    |           |            |              | 0568         |    |   |   |   |     |   |   |     |
|    | Alarm on Day Zone                                | 0514         |             |    |    |    |    |           |            |              | 0569         |    |   |   |   |     |   |   |     |
| ቶ  | Alarm Telco 1                                    | 0515         |             |    |    |    |    |           |            |              | 0570         |    |   |   |   |     |   |   |     |
| -  | Alarm Restore 1                                  | 0516         |             |    |    |    |    |           |            |              | 0571         |    |   |   |   |     |   |   |     |
|    | Trouble Telco 1                                  | 0517         |             |    |    |    |    |           |            |              | 0572         |    |   |   |   |     |   |   |     |
|    | Trouble Restore 1                                | 0518         |             |    |    |    |    |           |            |              | 0573         |    |   |   |   |     |   |   |     |
|    | Alarm Telco 3                                    | 0519         |             |    |    |    |    |           |            |              | 0574         |    |   |   |   |     |   |   |     |
|    | Alarm Restore 3                                  | 0520         |             |    |    |    |    |           |            |              | 0575         |    |   |   |   |     |   |   |     |
|    | Trouble Telco 3                                  | 0520         |             |    |    |    |    |           |            |              | 0576         |    |   |   |   |     |   |   |     |
|    | Trouble Restore 3                                | 0521         |             |    |    |    |    |           |            |              | 0570         |    |   |   |   |     |   |   |     |
|    | No EOL Resistor                                  | 0522         |             |    |    |    |    |           |            |              | 0578         |    |   |   |   |     |   |   |     |
|    |                                                  | 0523         |             |    |    |    |    |           |            |              | 0578         |    |   |   |   |     |   |   |     |
|    | Trouble on Open                                  | 0524         |             |    |    |    |    |           |            |              | 0579         |    |   |   |   |     |   |   |     |
|    | Trouble on Short                                 |              |             |    |    |    |    |           |            |              |              |    |   |   |   |     |   |   |     |
| ¢  | Zone Area 1                                      | 0526         |             |    |    |    |    |           |            |              | 0581         |    |   |   |   |     |   |   |     |
|    | RESERVED                                         | 0527         |             |    |    |    |    |           |            |              | 0582         |    |   |   |   |     |   |   |     |
|    | Interior (Stay) Bypass                           | 0528         |             |    |    |    |    |           |            |              | 0583         |    |   |   |   |     |   |   |     |
|    | Keypad Sounder on Alarm                          | 0529         |             |    |    |    |    |           |            |              | 0584         |    |   |   |   |     |   |   |     |
| ť  | 2-Wire Smoke Detectors (B)                       |              |             |    |    |    |    |           |            |              | 0585         |    | 1 |   |   |     |   |   |     |
| ¢  | Fire (C)                                         | 0531         |             |    |    |    |    |           |            |              | 0586         |    |   |   |   |     |   |   |     |
|    | Fire Alarm Verification (C)                      | 0532         |             |    |    |    |    |           |            |              | 0587         |    |   |   |   |     |   |   |     |
|    | RESERVED                                         | 0533         |             |    |    |    |    |           |            |              | 0588         |    |   |   |   |     |   |   |     |
|    | Zone ANDing Group 1                              | 0534         |             |    |    |    |    |           |            |              | 0589         |    |   |   |   |     |   |   |     |
|    | Zone ANDing Group 2                              | 0535         |             |    |    |    |    |           |            |              | 0590         |    |   |   |   |     |   |   |     |
|    | Zone ANDing Group 3                              | 0536         |             |    |    |    |    |           |            |              | 0591         |    |   |   |   |     |   |   |     |
|    | Zone ANDing Group 4                              | 0537         |             |    |    |    |    |           |            |              | 0592         |    |   |   |   |     |   |   |     |
|    | Sensor Watch                                     | 0538         |             |    |    |    |    |           |            |              | 0593         |    |   |   |   |     |   |   |     |
|    | RESERVED                                         | 0539         |             |    |    |    |    |           |            |              | 0594         |    |   |   |   |     |   |   |     |
|    | Chime 2                                          | 0540         |             |    |    |    |    |           |            |              | 0595         |    |   |   |   |     |   |   |     |
|    |                                                  | -            | -           |    |    |    |    | *         | •          |              | -            | -  | • |   | * | *   | • |   | •   |

 $\clubsuit$  When the Easy Program Menu is used, these features are enabled by default.

+ Enabled when "Enable SIA CP-01 Features?" is activated (Answer "Yes" in the EZ Programming Menu).

Disabled when "Enable SIA CP-01 Features?" is activated (Answer "Yes" in the EZ Programming Menu). Disable Auto-Reset on non-fire zones for SIA CP-01 installations × **ZONE OPTIONS:** Select zone options for any zone.

เชิ 1. Select the desired zone option by entering the option number (1-8) for each selected zone.

Enter corresponding option number in address location.

NOTE: Dark shaded data value box shows option not available. Press [Enter] or ON/OFF] to save

# THIS PAGE INTENTIONALLY LEFT BLANK

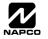

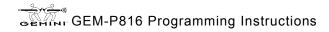

# THIS PAGE INTENTIONALLY LEFT BLANK

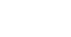

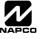

# THIS PAGE INTENTIONALLY LEFT BLANK

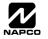

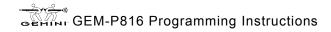

**RF** Transmitters

### RF RECEIVER & SUPERVISORY TIMER OPTIONS (ADDRESS 1038-1053 & 1180)

| Number of RF | ADDRES     | SS 1180    |  |  |  |  |
|--------------|------------|------------|--|--|--|--|
| Receivers    | LEFT DIGIT | RIGHT DIGI |  |  |  |  |
|              | blank (•)  |            |  |  |  |  |

Default for Number of Receivers depends on Easy Menu Question for

| DATA ENTRIES | RF RECEIVER(S) |
|--------------|----------------|
| blank (•)    | None           |
| 1            | 1              |
| 2            | 2              |
|              |                |

**RF RECEIVERS:** Up to 2 RF Receivers may be programmed. **NOTE:** This adds wireless capability to the system, increasing up to 16 the number of zones.

I. Select the number of receivers from the table shown.

2. Enter number in address location shown.

■ 3. Press I or I to save.

**RF SUPERVISORY TIMERS:** RF Supervisory Timers may be programmed for each type of transmitter used. A transmitter will send a transmission every time it is tripped, when there is NO activity, the transmitter sends a status transmission about once an hour. If the receiver does NOT receive ANY signal (a trip or a status) from a transmitter in the time specified for transmitter type, a system trouble "UIRELESS TROUBLE/E04-NN SERVICE" will be displayed at the keypad.

I. Select timer delay from the table shown. Timers are programmed in increments of 30 minutes each. Valid entries are [3] through [F] (90 minutes-450 minutes).

12. Enter in corresponding address locations below.

| <b>B</b> 3. | Press | ENT-UD | or |  | to save. |
|-------------|-------|--------|----|--|----------|
|-------------|-------|--------|----|--|----------|

| RF SUPERVISORY | RF TRANSMITTER        | ADDR | RF SUPERVISORY DELAY<br>TIME (Select timer delay | RF SUPERVISO | RY TIMERS  |
|----------------|-----------------------|------|--------------------------------------------------|--------------|------------|
| TIMER          | <b>RF TRANSWITTER</b> |      | from the table at right)                         | DATA ENTRIES | DELAY      |
| Type 0         | Window/Door, 2 Pt.    | 1038 |                                                  |              |            |
| Type 1         | Window/Door, 2 Pt.    | 1039 |                                                  | 3            | 90 min.    |
| Type 2         | Window/Door, 2 Pt.    | 1040 |                                                  | 4            | 120 min.   |
| Type 3         | Window/Door, 2 Pt.    | 1041 |                                                  | 5            | 150 min.   |
| Type 4         | Window/Door, 4 Pt.    | 1042 |                                                  | 6            | 180 min.   |
| Type 5         | PIR                   | 1043 |                                                  | 7            | 210 min.   |
| Type 6         | PIR                   | 1044 |                                                  | 8            | 240 min.   |
| Type 7         | Smoke Detector        | 1045 |                                                  | 9            | 270 min.   |
| Type 8         | Smoke Detector        | 1046 |                                                  | 0            | 300 min.   |
| Type 9         | Keyfob                | 1047 |                                                  | В            | 330 min.   |
| Type A         | Dual Tech.            | 1048 |                                                  | С            | 360 min.   |
| Type B         | Keyfob                | 1049 |                                                  | D            | 390 min.   |
| Type C         | Window/Door, 4 Pt.    | 1050 |                                                  | E            | 420 min.   |
| Type D         | PIR                   | 1051 |                                                  | F            | 450 min.   |
| Type E         | Smoke Detector        | 1052 |                                                  | F            | 450 11111. |
| Type F         | Napco Glass Break     | 1053 |                                                  |              |            |

[Default = blank (•) from address 1046-1053]. Default = 8 (240 minutes)

NOTE: These timers apply only to Supervised RF Transmitters (see RF Transmitters in Easy Menu Driven Mode Programming).

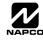

### CLEAR PROGRAM OPTIONS (ADDRESS 1197 & 1198)

1197 XX

### Clear Dealer Program (Erases Dealer Program)

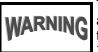

Н

Н

This erases the dealer program. Use this feature to start a customized default program. Program Data and System Status Memory is erased where Scheduled Data and Zone Descriptions are maintained.

Access address 1197, then press 4. Data entry is not allowed.

Enter Easy Menu Driven Program Mode to program system NOTE: again.

1198 XX

### Cold Start (Erases Entire Program)

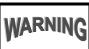

This erases the entire program including Dealer Program by erasing Program Data, Zone Description Data and System Status Data (similar to a new panel).

Access address 1198, then press 1. Data entry is not allowed.

**NOTE:** Some features (schedules) can only be programmed again with the Downloading Software.

# **USER PROGRAM MODE**

### PRELIMINARY INFORMATION

The User Program Mode is covered in detail in the operating instructions for the keypad in use.

- 🖾 Only Keypad #1 may be used for programming, however this keypad may be located in any area.
- R The Program Mode cannot be accessed while the communicator is transmitting except during the first three minutes after powerup.
- IS After entering codes or data, press the save button. Data will not be stored into memory unless this button is pressed.
- 🖾 If the keypad is in the Program Mode and no activity is detected for longer than 4 minutes, a steady tone will sound.

NOTE: For ease of programming, it is recommended that a GEM K1CA (or GEM-RP1CAe2) be used as Keypad #1. A new GEM-K1CA and a new GEM-RP1CAe2 are automatically configured as Keypad #1. See Keypad Configuration Mode.

RESET button to silence the sounder and exit the User Program Mode.

If a GEM-RP2ASe2/GEM-K2AS keypad is used, configure address jumpers as Keypad #1 (See WI1182).

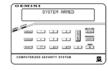

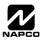

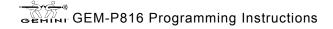

### ACCESSING USER PROGRAM MODE

| 1. Press       |                                                                                        |
|----------------|----------------------------------------------------------------------------------------|
|                | New Panel (Default User Code = 123)<br>nel (Any Code with User Program Option Enabled) |
| 2. Press AWAY  | Until "ACTIVATE PROGRAM Y/N" appears on LCD screen.                                    |
| 3. Press STAY  | To Enter User Program Mode                                                             |
| 4. Press RESET | To Exit User Program Mode when finished                                                |
|                |                                                                                        |

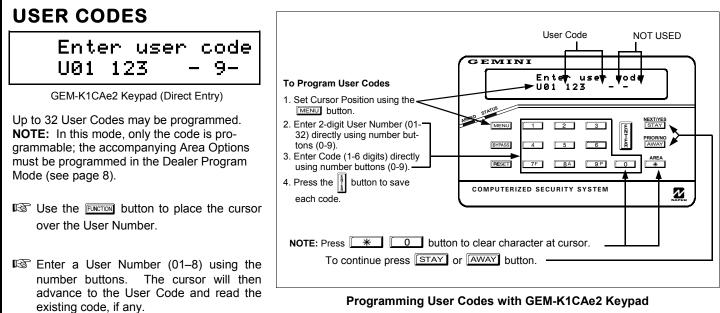

- Enter the new User Code using the number buttons (0-9). If an old code is displayed, program over it. To erase the digit at the cursor, press 💉 🕕 button.
- Reg Press the button to save the code in memory.
- Repeat this procedure for each user. To proceed to Zone-Description programming, press the NEXT button or the PRIOR button.

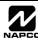

### ZONE DESCRIPTIONS (GEM-RP1CAE2 / GEM-K1CA KEYPADS)

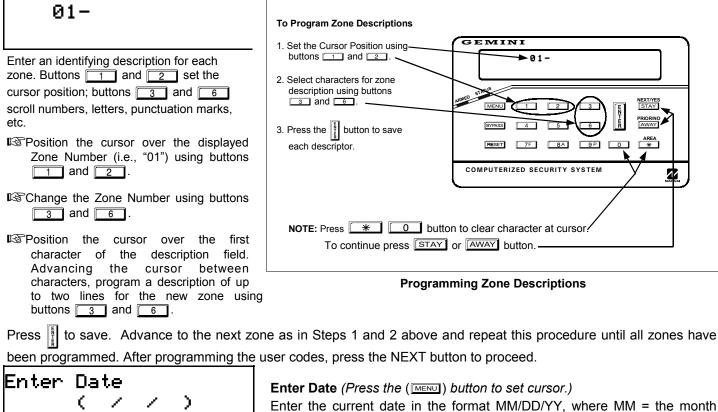

(Direct Entry)

Enter the current date in the format MM/DD/YY, where MM = the month (01–12); DD=the day (01–31); and YY=the year. Press  $\begin{bmatrix} 1 \\ 1 \end{bmatrix}$  to save. Press NEXT button to proceed.

| Enter | Time  |        |     |  |
|-------|-------|--------|-----|--|
|       | (     |        | )   |  |
|       | (Dire | ct Ent | ry) |  |

#### Enter Time (Press the (MENU) button to set cursor.)

Enter the current time in the format HH:MMA/P, where HH=hours (01–12); MM=minutes (00–59). Select Am or Pm by pressing any number button, then press  $\begin{bmatrix} 1 \\ 1 \end{bmatrix}$  once again to save.

**NOTE:** To enter the date and time, GEM-RP1CAe2/GEM-K1CA keypad (version 6 or greater) must be used and "Enable Keypad Time/Date Display" (Address 0718) must be enabled.

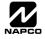

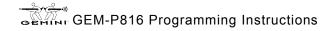

# **KEYPAD CONFIGURATION MODE**

| G  | # OF ZOMES IN AREA<br>ENTER # ZOMES XX |
|----|----------------------------------------|
|    |                                        |
| 00 | MPUTERIZED SECURITY SYSTEM .           |

NORMAL

**KEYPAD** 

CONFIGURE

WI995C 2/04

This section will focus on configuring the GEM-RP1CAe2/GEM-K1CA Keypads. If there is more than one keypad in the system, only Keypad No. 1 may be used for programming.

### **KEYPAD INSTALLATION**

Several types of keypads may be used with the GEM-P816: the GEM-RP1CAe2/GEM-K1CA, the GEM-RP2ASe2/GEM-K2AS, the GEM-RP3DGTL/GEM-K3DGTL, and the GEM-RP4RFC/GEM-K4RF series (see WI1182). Each must be assigned an address number (1–7) and each requires its own configuration procedure (see CONFIGURING THE KEYPADS, which follows, and DIRECT AD-DRESS KEYPAD AREA OPTIONS). At least 1 keypad must be used; only 1 is required for a single-area Commercial Burglary installation.

**GEM-RP1CAe2/GEM-K1CA** - is a 2-line combination fire/burglary/access keypad capable of supporting 4 EZM zones and a PGM output. The GEM-RP1CAe2 or GEM-K1CA is recommended for use as Keypad #1. See "Important Note" on page 2 for more information regarding the buttons on the GEM-RP1CAe2/GEM-K1CA keypads.

GEM-RP2ASe2/GEM-K2AS - is a utility LCD keypad combining several preset LCD words with a limited message line. NOTE: Due to space constraints, available messages are abbreviated and will scroll automatically. (See WI1182).

### CONFIGURING THE KEYPADS

A total of up to 7 keypads may be connected to the panel. GEM-RP1CAe2/GEM-K1CA, GEM-RP2ASe2/GEM-K2AS, GEM-RP3DGTL/GEM-K3DGTL, and GEM-RP4RFC/GEM-K4RF keypads may be intermixed but require different configuration procedures, as described below and in WI1182.

### Configuring the GEM-RP1CAe2/GEM-K1CA Keypad

Each GEM-RP1CAe2/GEM-K1CA keypad must be configured for (a) keypad tactile beep; (b) entry sounder; (c) keypad address; (d) compatibility number; (e) EZM address; and (f) zone response.

#### To enter the Keypad Configuration Mode:

- 1. Move jumper JP1 (located in the center of the control panel board) from Pins 1-2 (top two) to Pins 2-3 (bottom two). **NOTE:** See Wiring Diagram on page 48.
- 2. After about 15 seconds, the display will read "XX OUT OF SYSTEM", where XX indicates the keypad address.

ΟN

01

3. Press 1 1 1 2 3 MENU and proceed as follows.

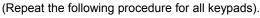

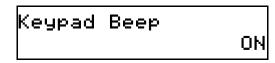

### Keypad Tactile Beep

Upon entering the Keypad Configuration Mode, "KEYPRD BEEP DN" will be displayed, indicating that the tactile beep, which sounds when any button is pressed, is on. To turn off the tactile beep, press the button (the button will toggle the tactile beep on and off). Press MENU to continue or press RESET to exit.

Entry Sounder

## Keypad Address

### Entry Sounder

To turn off the keypad entry sounder during entry time, press (the button will toggle the entry sounder on and off). Press MENU to continue or press RESET to exit.

### Keypad Address

If more than one keypad is installed, each must be assigned a unique keypad address (that is, no two keypads may be numbered alike):

Keypads must be numbered consecutively (missing numbers are not permitted)

Conly Keypad No. 1 may be used for programming.

To assign the keypad number, proceed as follows:

- Enter the assigned keypad number 01–07, then press to save. A valid number will be acknowledged by a short beep; an invalid number will be rejected by a long beep.
- 2. Press MENU to continue or press RESET to exit.

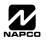

WI995C 2/04

| New    |   |  |
|--------|---|--|
| Compat | # |  |

### Compatibility Number (Not Applicable)

THIS FEATURE IS NOT COMPATIBLE WITH THE GEM-P816 CONTROL PANEL.

Press the  $\fbox{MENU}$  button to continue or press the  $\fbox{RESET}$  button to exit.

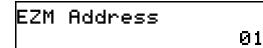

#### EZM Address

The keypad's internal EZM (Expansion Zone Module) may be utilized to provide four additional wired zones. Whether used alone or in conjunction with optional GEM-EZM series modules or other keypad EZMs, it must be assigned a unique address (or Group number, see Keypad Programming Workbook) similar to its keypad address. If no other EZMs are to be used,

designate the keypad as Group "01" at the "EZII RDDRESS 00" display. In multiple-EZM systems, enter an assigned group number "01" through "06". (Each EZM must have a unique assigned group number, starting with "01" and proceeding consecutively.) Press the MENU button to continue or press the MESET button to exit.

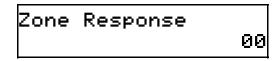

#### Zone Response

The normal loop response of each keypad expansion zone is 750mS, however the response time of any zone can be reduced to 50mS as follows. 1. Of the following, circle the number(s) in parentheses associated with the zone(s) to be changed: Zone 1=(1); Zone 2=(2); Zone 3=(4); Zone 4=(8)2. Add up the circled numbers.

3. At the keypad, enter the sum as a two-digit number "01" through "15" on the display, then press

Example. Change Zones 2, 3 and 4 to 50mS response.

1. Circle numbers for Zones 2, 3 and 4: (2), (4) and (8).

2. Add up the circled numbers: 2 + 4 + 8 = 14.

3. Enter "14" at the keypad, then press the total button.

Press the MENU button to continue or press the RESET button to exit.

0000

### Program Control Message (Not Applicable)

Program Control Message # ? THIS FEATURE IS NOT COMPATIBLE WITH THE GEM-P816 CONTROL PANEL.

Press the MENU button to continue (the display will loop back through selections, for changes) or press the RESET button to exit the Keypad Con-

figuration Mode (display will read "DI OUT OF SYSTEM"). Then replace Jumper JP1 across Pins 1-2 (top two).

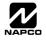

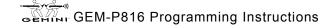

# EASY MENU PROGRAMMING WORKSHEET - 1 OF 3

| Name:                                               | Address:                                                                                                    |
|-----------------------------------------------------|----------------------------------------------------------------------------------------------------|
| Account Number:                                     | Installer:                                                                                                    |
|                                                     |                                                                                                    |
| Area 1: # of Zones (1-16) = Zone I                  | Doubling?: Yes         No         Area 1: # of Keypads (1-7) =         Image: Comparison of the second second sec |
| NOTE: Area 2 Zones and Keypads are selected in Dire | ect Address Mode. See Zone Options and Keypad Options.                                                                                                    |
| Enter Fire Zones (1-16): 2-Wir                      | re Fire Zones?: Zone 7 Yes No Zone 8 Yes No                                                                                                    |
| Enter Entry/Exit Zones (1-16):                      | Enter Interior Zones (1-16):                                                                                                    |
| Report all Zones to Central?: Yes 🗌 No 🗌            |                                                                                                    |
| Central Station Receiver 1 Telephone Number         |                                                                                                    |
| Central Station Receiver 1 Account Number:          |                                                                                                    |
| Central Station Receiver 1 Format:                  |                                                                                                    |
| blank (•) = Ademco Slow, Silent                     | Knight Slow 5 = Universal High Speed                                                                                                    |
| 2 = Radionics Fast                                  | B = SIA                                                                                                    |
| 3 = Silent Knight Fast                              | $\Box C = Advarce Point ID$                                                                                                    |

### C = Ademco Point ID E = Pager

#### User Codes:

| USER<br># | CODE<br>(up to 6 digits) |  |  |  |  | EA 1<br>IONS | AREA 2<br>OPTIONS |  |  |
|-----------|--------------------------|--|--|--|--|--------------|-------------------|--|--|
| 1         |                          |  |  |  |  |              |                   |  |  |
| 2         |                          |  |  |  |  |              |                   |  |  |
| 3         |                          |  |  |  |  |              |                   |  |  |
| 4         |                          |  |  |  |  |              |                   |  |  |
| 5         |                          |  |  |  |  |              |                   |  |  |
| 6         |                          |  |  |  |  |              |                   |  |  |
| 7         |                          |  |  |  |  |              |                   |  |  |
| 8         |                          |  |  |  |  |              |                   |  |  |
| 9         |                          |  |  |  |  |              |                   |  |  |
| 10        |                          |  |  |  |  |              |                   |  |  |
| 11        |                          |  |  |  |  |              |                   |  |  |
| 12        |                          |  |  |  |  |              |                   |  |  |
| 13        |                          |  |  |  |  |              |                   |  |  |
| 14        |                          |  |  |  |  |              |                   |  |  |
| 15        |                          |  |  |  |  |              |                   |  |  |
| 16        |                          |  |  |  |  |              |                   |  |  |

4 = Radionics, DCI, Franklin Slow

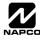

## EASY MENU PROGRAMMING WORKSHEET - 2 OF 3

#### **RF Transmitter Points:**

| XMTR<br># | ZONE<br># | ( | RF ID<br>(printed on xmtr box) |  |  |  | c) | CHECK<br>SUM | POINT<br># |
|-----------|-----------|---|--------------------------------|--|--|--|----|--------------|------------|
| 1         |           |   |                                |  |  |  |    |              |            |
| 2         |           |   |                                |  |  |  |    |              |            |
| 3         |           |   |                                |  |  |  |    |              |            |
| 4         |           |   |                                |  |  |  |    |              |            |
| 5         |           |   |                                |  |  |  |    |              |            |
| 6         |           |   |                                |  |  |  |    |              |            |
| 7         |           |   |                                |  |  |  |    |              |            |
| 8         |           |   |                                |  |  |  |    |              |            |
| 9         |           |   |                                |  |  |  |    |              |            |
| 10        |           |   |                                |  |  |  |    |              |            |
| 11        |           |   |                                |  |  |  |    |              |            |
| 12        |           |   |                                |  |  |  |    |              |            |
| 13        |           |   |                                |  |  |  |    |              |            |
| 14        |           |   |                                |  |  |  |    |              |            |
| 15        |           |   |                                |  |  |  |    |              |            |
| 16        |           |   |                                |  |  |  |    |              |            |

#### Key Fob Transmitters:

| KEY FOB # | Area | (prin | RF<br>ted or | ID<br>n xmt | r box | CHECK<br>SUM | OPTION<br>1 | OPTION<br>2 |
|-----------|------|-------|--------------|-------------|-------|--------------|-------------|-------------|
| 1         |      |       |              |             |       |              |             |             |
| 2         |      |       |              |             |       |              |             |             |
| 3         |      |       |              |             |       |              |             |             |
| 4         |      |       |              |             |       |              |             |             |
| 5         |      |       |              |             |       |              |             |             |
| 6         |      |       |              |             |       |              |             |             |
| 7         |      |       |              |             |       |              |             |             |
| 8         |      |       |              |             |       |              |             |             |

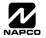

### EASY MENU PROGRAMMING WORKSHEET - 3 OF 3

#### Zone Descriptions (GEM-RP1CAe2 Keypads Only):

| ZN |   |   |   |   |   |   |   |   |   |    | СН | ARA | СТЕР | RS AV | VAIL | ABLE | E (Se | e bel | ow) |    |    |    |    |    |    |    |    |    |    |
|----|---|---|---|---|---|---|---|---|---|----|----|-----|------|-------|------|------|-------|-------|-----|----|----|----|----|----|----|----|----|----|----|
| #  | 1 | 2 | 3 | 4 | 5 | 6 | 7 | 8 | 9 | 10 | 11 | 12  | 13   | 14    | 15   | 16   | 17    | 18    | 19  | 20 | 21 | 22 | 23 | 24 | 25 | 26 | 27 | 28 | 29 |
| 1  |   |   |   |   |   |   |   |   |   |    |    |     |      |       |      |      |       |       |     |    |    |    |    |    |    |    |    |    |    |
| 2  |   |   |   |   |   |   |   |   |   |    |    |     |      |       |      |      |       |       |     |    |    |    |    |    |    |    |    |    |    |
| 3  |   |   |   |   |   |   |   |   |   |    |    |     |      |       |      |      |       |       |     |    |    |    |    |    |    |    |    |    |    |
| 4  |   |   |   |   |   |   |   |   |   |    |    |     |      |       |      |      |       |       |     |    |    |    |    |    |    |    |    |    |    |
| 5  |   |   |   |   |   |   |   |   |   |    |    |     |      |       |      |      |       |       |     |    |    |    |    |    |    |    |    |    |    |
| 6  |   |   |   |   |   |   |   |   |   |    |    |     |      |       |      |      |       |       |     |    |    |    |    |    |    |    |    |    |    |
| 7  |   |   |   |   |   |   |   |   |   |    |    |     |      |       |      |      |       |       |     |    |    |    |    |    |    |    |    |    |    |
| 8  |   |   |   |   |   |   |   |   |   |    |    |     |      |       |      |      |       |       |     |    |    |    |    |    |    |    |    |    |    |
| 9  |   |   |   |   |   |   |   |   |   |    |    |     |      |       |      |      |       |       |     |    |    |    |    |    |    |    |    |    |    |
| 10 |   |   |   |   |   |   |   |   |   |    |    |     |      |       |      |      |       |       |     |    |    |    |    |    |    |    |    |    |    |
| 11 |   |   |   |   |   |   |   |   |   |    |    |     |      |       |      |      |       |       |     |    |    |    |    |    |    |    |    |    |    |
| 12 |   |   |   |   |   |   |   |   |   |    |    |     |      |       |      |      |       |       |     |    |    |    |    |    |    |    |    |    |    |
| 13 |   |   |   |   |   |   |   |   |   |    |    |     |      |       |      |      |       |       |     |    |    |    |    |    |    |    |    |    |    |
| 14 |   |   |   |   |   |   |   |   |   |    |    |     |      |       |      |      |       |       |     |    |    |    |    |    |    |    |    |    |    |
| 15 |   |   |   |   |   |   |   |   |   |    |    |     |      |       |      |      |       |       |     |    |    |    |    |    |    |    |    |    |    |
| 16 |   |   |   |   |   |   |   |   |   |    |    |     |      |       |      |      |       |       |     |    |    |    |    |    |    |    |    |    |    |

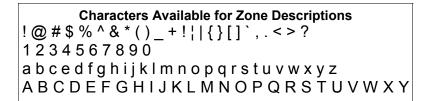

| Dealer Code: |  |
|--------------|--|
|--------------|--|

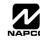

|                                                                                                    | Α                                  | LPHABETICAL                                                          | INDEX    |
|----------------------------------------------------------------------------------------------------|------------------------------------|----------------------------------------------------------------------|----------|
| PROGRAMMING OPTION                                                                                                    | PROGRAM MODE                       | ADDRESS LOCATION                                                     | PAGE     |
| 24-Hour Zone (Enable Zone)                                                                                                 | Direct Address                     | 0499, 0554                                                           | 26       |
| 3/1 with Extended Restores<br>50ms Loop Response (A) (Enable Zone)                                                         | Direct Address<br>Direct Address   | 0171, 0193 & 0215<br>0490                                            | 19<br>26 |
| Abort Delay (Enable Zone)                                                                                                  | Direct Address                     | 0430                                                                 | 26       |
| Abort Delay (Time)                                                                                                    | Direct Address                     | 0715                                                                 | 15       |
| Abort Delay Limit Enable                                                                                                   | Direct Address                     | 1062                                                                 | 18       |
| AC Fail Report Delay (Time)<br>Access Control on PGM2 Output                                                               | Direct Address<br>Direct Address   | 0717<br>0719                                                         | 15<br>18 |
| Alarm on Day Zone (Enable Zone)                                                                                            | Direct Address                     | 0514, 0569                                                           | 26       |
| Alarm Output (Enable Zone)                                                                                                 | Direct Address                     | 0500, 0555                                                           | 26       |
| Alarm Output Timeout                                                                                                    | Direct Address                     | 0712                                                                 | 16       |
| Alarm Restore 1 (Enable Zone)<br>Alarm Restore 3 (Enable Zone)                                                             | Direct Address<br>Direct Address   | 0516, 0571<br>0520, 0575                                             | 26<br>26 |
| Alarm Telco 1 (Enable Zone)                                                                                                | Direct Address                     | 0515, 0570                                                           | 26       |
| Alarm Telco 3 (Enable Zone)                                                                                                | Direct Address                     | 0519, 0574                                                           | 26       |
| AREA (PRIORITY) ARMING OPTIONS                                                                                             | Direct Addresses                   | 0743 & 0744                                                          | 23       |
| Area Bell Control Options Auto Bell Test on Arming                                                                         | Direct Address<br>Direct Address   | 745-747, 749<br>0719                                                 | 24<br>18 |
| Auto Reset (Enable Zone)                                                                                                   | Direct Address                     | 0507.0562                                                            | 26       |
| Auto Reset after Burglary Output Timeout                                                                                   | Direct Address                     | 0719                                                                 | 18       |
| Auto-Bypass (Enable Zone)                                                                                                  | Direct Address                     | 0493, 0548                                                           | 26       |
| Auto-Bypass Re-entry (Enable Zone)                                                                                         | Direct Address                     | 0496, 0551<br>0722                                                   | 26<br>18 |
| Automatic Interior Bypass/Easy Exit<br>Backup Reporting on Telco 2                                                         | Direct Address<br>Direct Address   | 0722                                                                 | 21       |
| Burglary Output Turns Off upon Disarm                                                                                      | Direct Address                     | 0745                                                                 | 24       |
| Callback Telephone Number                                                                                                  | Direct Address                     | 0236-0255                                                            | 16       |
| Cancel Next Test Timer on any Report                                                                                       | Direct Address                     | 0394                                                                 | 21       |
| Cancel Report Code<br>Change Pulse Output to Temporal Output                                                               | Direct Address<br>Direct Address   | 0330<br>0720                                                         | 20<br>18 |
| Chime (Enable Zone)                                                                                                    | Direct Address                     | 0509, 0564                                                           | 26       |
| Chime 2 (Enable Zone)                                                                                                    | Direct Address                     | 0540, 0595                                                           | 26       |
| Chime Timeout                                                                                                    | Direct Address                     | 0716                                                                 | 15       |
| Chirp Output on Keyfob Arm/Disarm                                                                                          | Direct Address                     | 0720<br>1197                                                         | 18<br>31 |
| Clear Dealer Program<br>Closing Report Only on Conditional Close                                                           | Direct Address<br>Direct Address   | 0718                                                                 | 18       |
| Cold Start                                                                                                    | Direct Address                     | 1198                                                                 | 31       |
| CS AREA & SYSTEM REPORTING OPTIONS                                                                                         | Direct Addresses                   | 0391, 0392 & 0394                                                    | 21       |
| CS Receiver 1, 2 & 3 Formats                                                                                               | Direct Address                     | 0170, 0192 & 0214                                                    | 19<br>19 |
| CS Receiver 1, 2 & 3 Telephone Numbers<br>CS RECEIVER OPTIONS                                                              | Direct Address<br>Direct Addresses | 0172-0191, 0194-0213 & 0216-0235<br>0170-0191, 0192-0213, 0214-0235  | 19       |
| CS SUBSCRIBER ID & SYSTEM REPORTING OPTIONS                                                                                | Direct Addresses                   | 0259-0350                                                            | 20       |
| CS SYSTEM REPORTING CODES                                                                                                  | Direct Addresses                   | 0319-0332, 0333-0350                                                 | 20       |
| CS Telco 1, 2 & 3 Subscriber Event ID Numbers (Area 1)                                                                     | Direct Address                     | 0227-0270, 0287-0290 & 0307-0310                                     | 20       |
| CS Telco 1, 2 & 3 Subscriber Event ID Numbers (System)<br>CS Telco 1, 2 & 3 Subscriber Opening/Closing ID Numbers (Area 1) | Direct Address<br>Direct Address   | 0275-0278, 0295-0298 & 0315-0318<br>0259-0262, 0279-0282 & 0299-0302 | 20<br>20 |
| CS USER REPORTING OPTIONS                                                                                                  | Direct Addresses                   | 0239-0202, 0279-0202 & 0299-0302                                     | 20       |
| CS ZONE REPORTING OPTIONS                                                                                                  | Direct Addresses                   | 0358-0389                                                            | 21       |
| Day Zone Open (Enable Zone)                                                                                                | Direct Address                     | 0512, 0567                                                           | 26       |
| Day Zone Short (Enable Zone) Dealer Code                                                                                   | Direct Address<br>Easy Menu Driven | 0513, 0568<br>N/A                                                    | 26       |
| Digital Dialer Report Enter/Exit Test Mode                                                                                 | Direct Address                     | 1062                                                                 | 5<br>18  |
| Disable [ON/OFF] as Easy Exit                                                                                              | Direct Address                     | 1060                                                                 | 18       |
| Disable Auto Cancel on Disarm                                                                                              | Direct Address                     | 1060                                                                 | 18       |
| Disable Auto Dial Tone Detect                                                                                              | Direct Address                     | 0394                                                                 | 21       |
| Disable Call Waiting on 1 <sup>st</sup> Attempt<br>Disable Callback Download                                               | Direct Address<br>Direct Address   | 1062<br>0720                                                         | 18<br>18 |
| Disable Closing Reports                                                                                                    | Direct Address                     | 0392                                                                 | 21       |
| Disable Function Mode Download                                                                                             | Direct Address                     | 0720                                                                 | 18       |
| Disable Keypad Function Mode Download                                                                                      | Direct Address                     | 0720                                                                 | 18       |
| Disable Keypad Instant Mode Disable Opening Reports                                                                        | Direct Address<br>Direct Address   | 0719<br>0391                                                         | 18<br>21 |
| Disable Second Call Ans. Machine Override                                                                                  | Direct Address                     | 0722                                                                 | 18       |
| Disable System Trouble Audible Timeout                                                                                     | Direct Address                     | 1060                                                                 | 18       |
| Disable Wait for Handshake                                                                                                 | Direct Address                     | 0394                                                                 | 21       |
| Disable Wait for Silence Disable Zone Fault Scrolling                                                                      | Direct Address<br>Direct Address   | 0394<br>0718                                                         | 21<br>18 |
| Disable Zone Fault Scrolling<br>DOWNLOAD/CALLBACK OPTIONS                                                                  | Direct Address                     | 1183 & 0236-0255                                                     | 18       |
| Enable Alarm Output on Telco Fail only when Armed                                                                          | Direct Address                     | 0721                                                                 | 18       |
| Enable AutoArm if not closed at end of Window                                                                              | Direct Address                     | 0718                                                                 | 18       |

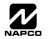

# ALPHABETICAL INDEX (CONT'D)

| PROGRAMMING OPTION                                                                                          | PROGRAM MODE                  | ADDRESS LOCATION        | PAGE     |
|----------------------------------------------------------------------------------------------------|-------------------------------|-------------------------|----------|
| Enable Cancel Report to Telco 3                                                                             | Direct Address                | 1060                    | 18       |
| Enable CP-01 Limits                                                                                         | Direct Address                | 1062                    | 18       |
| Enable EZM Group                                                                                            | Direct Address                | 0737-0742               | 23       |
| Enable GEM-PRINT Module                                                                                     | Direct Address                | 1060                    | 18       |
| Enable Global Ambush Code                                                                                   | Direct Address                | 0720                    | 18       |
| Enable Keypad Set Time/Date Message                                                                         | Direct Address                | 1060                    | 18       |
| Enable Line-Fault Test                                                                                      | Direct Address                | 0721                    | 18       |
| Enable Local Alarm on First Zone AND Trip                                                                   | Direct Address                | 0719                    | 18       |
| Enable Manager's Mode                                                                                       | Direct Address                | 0719                    | 18       |
| Enable Residential Fire                                                                                     | Direct Address                | 0720                    | 18       |
| Enable Stay/Away Keypad                                                                                     | Direct Address                | 1060                    | 18       |
| Enable Time/Date KP Display                                                                                 | Direct Address                | 0718                    | 18       |
| Enable Zone Doubling                                                                                        | Direct Address                | 0721                    | 18       |
| Enable Zone Number on Pulse Alarm                                                                           | Direct Address                | 0171, 0193              | 19       |
| Entry Delay 1 (Time)                                                                                        | Direct Address                | 0001                    | 15       |
| Entry Delay 2 (Time)                                                                                        | Direct Address                | 0002                    | 15       |
| Entry/Exit 1 (Enable Zone)                                                                                  | Direct Address                | 0504, 0559              | 26       |
| Entry/Exit 2 (Enable Zone)                                                                                  | Direct Address                | 0505, 0560              | 26       |
| Exit Delay (Time)                                                                                           | Direct Address                | 0000                    | 15       |
| Exit Time Restart                                                                                           | Direct Address                | 1062                    | 18       |
| Exit/Entry Follower (Enable Zone)                                                                           | Direct Address                | 0506, 0561              | 26       |
| EZM GROUP OPTIONS                                                                                           | Direct Addresses              | 0737-0742               | 23       |
| Fire (C) (Enable Zone)                                                                                      | Direct Address                | 0531, 0586              | 26       |
| Fire Alarm Verification (C) (Enable Zone)                                                                   | Direct Address                | 0532, 0587              | 26       |
| Global Ambush Code                                                                                          | Direct Address                | 1054                    | 17       |
| Incl. Sel./Grp. Bypass in Cond. Close /Status                                                               | Direct Address                | 0718                    | 18       |
| Include Select/Group Bypass in Conditional Close/Status                                                     | Direct Address                | 0718                    | 18       |
| Inhibit System Trouble Audible at Keypad                                                                    | Direct Address                | 0721                    | 18       |
| Interior (Stay) Bypass (Enable Zone)                                                                        | Direct Address                | 0528, 0583              | 26       |
| Interior Normally Bypassed                                                                                  | Direct Address                | 0720                    | 18       |
| Key fob Transmitters                                                                                        | Easy Menu Driven              | N/A                     | 9<br>25  |
| Keypad Options                                                                                              | Direct Address Direct Address | 0723-0736, 1055-1058    | 25       |
| Keypad Sounder on Alarm (Enable Zone)<br>KEYPAD TYPE OPTIONS                                                | Direct Addresses              | 0529, 0584<br>0723-0736 | 25       |
| Keyswitch Arming (Enable Zone)                                                                              | Direct Addresses              | 0495, 0550              | 25       |
| Leading Digits for Pager Format                                                                             | Direct Address                | 0256 & 0257             | 16       |
| Line-Fault Test only when Armed                                                                             | Direct Address                | 0721                    | 18       |
| Maintained Keyswitch Arming                                                                                 | Direct Address                | 0719                    | 18       |
| Maintained Reyswitch Arning<br>Modem Codes (CS ZONE REPORTING)                                              | Direct Addresses              | 0358-0389               | 21       |
| Never Arm (Enable Zone)                                                                                     | Direct Address                | 0498, 0553              | 26       |
| No EOL Resistor (Enable Zone)                                                                               | Direct Address                | 0523, 0578              | 26       |
| Number of Rings before Pickup                                                                               | Direct Address                | 1183                    | 16       |
| Opening Report Only after Alarm Report                                                                      | Direct Address                | 0718                    | 18       |
| OUTPUT TURNS OFF UPON DISARM                                                                                | Direct Addresses              | 0745-0749               | 24       |
| PAGER FORMAT OPTIONS                                                                                        | Direct Addresses              | 0256 & 0257             | 16       |
| PGM1 Output (Enable Zone)                                                                                   | Direct Address                | 0256 & 0257             | 26       |
| PGM1 Output Timeout                                                                                         | Direct Address                | 0502, 0557              | 16       |
| PGM1 Output Turns Off upon Disarm                                                                           | Direct Address                | 0747                    | 24       |
| PGM2 Output (Enable Zone)                                                                                   | Direct Address                | 0503, 0558              | 24       |
| PGM2 Output Access Control Timeout                                                                          | Direct Address                | 0711                    | 15       |
| PGM2 Output Access Control Timeout                                                                          | Direct Address                | 0722                    | 18       |
| PGM2 Output Timeout                                                                                         | Direct Address                | 0710                    | 16       |
| PGM2 Output Turns Off upon Disarm                                                                           | Direct Address                | 0749                    | 24       |
| PGM2, Don't Clear Output with Arm/Disarm                                                                    | Direct Address                | 0722                    | 18       |
| Power-up Delay (Enable Zone)                                                                                | Direct Address                | 0511, 0566              | 26       |
| Pre-Alarm Warning (Enable Zone)                                                                             | Direct Address                | 0497, 0552              | 26       |
| Priority (Enable Zone)                                                                                      | Direct Address                | 0491, 0546              | 26       |
|                                                                                                    | Direct Addresses              | 0743 & 0744             | 23       |
| PRIORITY AREA ARMING OPTIONS                                                                                |                               |                         |          |
|                                                                                                    |                               | 0492, 0547              | 26       |
| PRIORITY AREA ARMING OPTIONS<br>Priority with Bypass (Enable Zone)<br>Pulse Event Codes (CS ZONE REPORTING) | Direct Addresses              | 0492, 0547<br>0358-0389 | 26<br>21 |

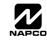

## ALPHABETICAL INDEX (CONT'D)

| PROGRAMMING OPTION                                | PROGRAM MODE     | ADDRESS LOCATION                        | PAGE |
|---------------------------------------------------|------------------|-----------------------------------------|------|
| Pulsed Alarm Output Timeout                       | Direct Address   | 0713                                    | 16   |
| Pulsed Burg Output Turns Off upon Disarm          | Direct Address   | 0746                                    | 24   |
| Report Cancel Window                              | Direct Address   | 1179                                    | 15   |
| Report Exit Error/Recent Close                    | Direct Address   | 1062                                    | 18   |
| Reset Day Zone with Arm/Disarm Only               | Direct Address   | 0720                                    | 18   |
| RF RECEIVER & SUPERVISORY TIMER OPTIONS           | Direct Addresses | 1038-1053 & 1180                        | 30   |
| RF Transmitter Points                             | Easy Menu Driven | N/A                                     | 9    |
| Select Alarm Output for Keyfob Chirp              | Direct Address   | 0721                                    | 18   |
| Selective Bypass (Enable Zone)                    | Direct Address   | 0494, 0549                              | 26   |
| Sensor Watch (Enable Zone)                        | Direct Address   | 0538, 0593                              | 26   |
| Sensor Watch Time                                 | Direct Address   | 1059                                    | 15   |
| Sound Alarm On Exit Error                         | Direct Address   | 1062                                    | 18   |
| Status Report                                     | Direct Address   | 0718                                    | 18   |
| Sum check                                         | Direct Address   | 0171, 0193 & 0215                       | 19   |
| Suppress Bypass Reminder when Armed               | Direct Address   | 0719                                    | 18   |
| Swinger Shutdown (Enable Zone)                    | Direct Address   | 0508, 0563                              | 26   |
| SYSTEM DELAYS & TIMEOUTS                          | Direct Addresses | 0000-0002, 0711, 0715, 1059, 0716, 0717 | 15   |
| SYSTEM OPTIONS                                    | Direct Addresses | 0718-0722, 1060-1062                    | 18   |
| SYSTEM OUTPUT TIMEOUTS                            | Direct Addresses | 0710, 0712, 0713 & 0714                 | 16   |
| SYSTEM RESPONSE ACTIVATED BY AREA 1 EVENT/TROUBLE | Direct Addresses | 0470-0477                               | 17   |
| SYSTEM RESPONSE ACTIVATED BY GLOBAL EVENT/TROUBLE | Direct Addresses | 0460-0469                               | 17   |
| Test Timer                                        | Direct Address   | 0332                                    | 20   |
| Touch-tone Dialing w/Rotary Backup                | Direct Address   | 0394                                    | 21   |
| Trouble on Open (Enable Zone)                     | Direct Address   | 0524, 0579                              | 26   |
| Trouble on Short (Enable Zone)                    | Direct Address   | 0525, 0580                              | 26   |
| Trouble Restore 1 (Enable Zone)                   | Direct Address   | 0518, 0573                              | 26   |
| Trouble Restore 3 (Enable Zone)                   | Direct Address   | 0522, 0577                              | 26   |
| Trouble Telco 1 (Enable Zone)                     | Direct Address   | 0517, 0572                              | 26   |
| Trouble Telco 3 (Enable Zone)                     | Direct Address   | 0521, 0576                              | 26   |
| User Codes                                        | Easy Menu Driven | N/A                                     | 8    |
| User Opening/Closing Telco 1 & 3                  | Direct Address   | 0430-0449                               | 22   |
| Veri-phone Audio Priority Over Alarms             | Direct Address   | 0722                                    | 18   |
| Veriphone Zones trip PGM2 Output                  | Direct Address   | 0722                                    | 18   |
| Wireless Trouble Activates Telco 1                | Direct Address   | 0721                                    | 18   |
| Wireless Trouble Activates Telco 3                | Direct Address   | 0721                                    | 18   |
| Zone ANDing Group 1 (Enable Zone)                 | Direct Address   | 0534, 0589                              | 26   |
| Zone ANDing Group 2 (Enable Zone)                 | Direct Address   | 0535, 0590                              | 26   |
| Zone ANDing Group 3 (Enable Zone)                 | Direct Address   | 0536, 0591                              | 26   |
| Zone ANDing Group 4 (Enable Zone)                 | Direct Address   | 0537, 0592                              | 26   |
| Zone Area 1 (Enable Zone)                         | Direct Address   | 0526, 0581                              | 26   |
| Zone Descriptors                                  | Easy Menu Driven | N/A                                     | 9    |
| Zones Report Code (Zones 1-16)                    | Direct Address   | 0358-0389                               | 21   |

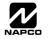

### ADDRESS NUMBER INDEX

| ADDRESS         OPTION           0000         Exit Delay (Time)           0000-0002         SYSTEM DELAYS & TIMEOUTS           0001         Entry Delay 1 (Time)                                                                                                    | PAGE     |
|----------------------------------------------------------------------------------------------------|----------|
| 0000- 0002 SYSTEM DELAYS & TIMEOUTS                                                                                                    | 15       |
|                                                                                                    | 15       |
|                                                                                                    | 15       |
| 0002 Entry Delay 2 (Time)                                                                                                    | 15       |
| 0170 CS Receiver 1, 2 & 3 Formats                                                                                                    | 19       |
| 0170-0191 CS RECEIVER OPTIONS                                                                                                    | 19       |
| 0171 3/1 with Extended Restores                                                                                                    | 19       |
| 0171 Enable Zone Number on Pulse Alarm                                                                                                    | 19       |
| 0171 Enable Zone Number on Pulse Alarm<br>0171 Sum check                                                                                                    | 19       |
|                                                                                                    | -        |
| 0172-0191 CS Receiver 1, 2 & 3 Telephone Numbers                                                                                                    | 19       |
| 0192 CS Receiver 1, 2 & 3 Formats                                                                                                    | 19       |
| 0192-0213 CS RECEIVER OPTIONS                                                                                                    | 19       |
| 0193 3/1 with Extended Restores                                                                                                    | 19       |
| 0193 Enable Zone Number on Pulse Alarm                                                                                                    | 19       |
| 0193 Sum check                                                                                                    | 19       |
| 0194-0213 CS Receiver 1, 2 & 3 Telephone Numbers                                                                                                    | 19       |
| 0214 CS Receiver 1, 2 & 3 Formats                                                                                                    | 19       |
| 0214-0235 CS RECEIVER OPTIONS                                                                                                    | 19       |
| 0215 3/1 with Extended Restores                                                                                                    | 19       |
| 0215 Enable Zone Number on Pulse Alarm                                                                                                    | 19       |
| 0215 Sum check                                                                                                    | 19       |
| 0216-0235 CS Receiver 1, 2 & 3 Telephone Numbers                                                                                                    | 19       |
| 0227-0270 CS Telco 1, 2 & 3 Subscriber Event ID Numbers (Area 1)                                                                                                    | 20       |
| 0236-0255 Callback Telephone Number                                                                                                    | 16       |
| 0236-0255 DOWNLOAD/CALLBACK OPTIONS                                                                                                    | 16       |
| 0256 Leading Digits for Pager Format                                                                                                    | 16       |
| 0256 PAGER FORMAT OPTIONS                                                                                                    | 16       |
| 0257 Leading Digits for Pager Format                                                                                                    | 16       |
| 0257 PAGER FORMAT OPTIONS                                                                                                    | 16       |
| 0259-0262 CS Telco 1, 2 & 3 Subscriber Opening/Closing ID Numbers (Area 1)                                                                                                    | 20       |
| 0259-0350 CS SUBSCRIBER ID & SYSTEM REPORTING OPTIONS                                                                                                    | 20       |
| 0275-0278 CS Telco 1, 2 & 3 Subscriber Event ID Numbers (System)                                                                                                    | 20       |
| 0279-0282 CS Telco 1, 2 & 3 Subscriber Opening/Closing ID Numbers (Area 1)                                                                                                    | 20       |
| 0287-0290 CS Telco 1, 2 & 3 Subscriber Event ID Numbers (Area 1)                                                                                                    | 20       |
| 0291-0294 CS Telco 1, 2 & 3 Subscriber Event ID Numbers (Area 1)                                                                                                    | 20       |
| 0295-0298 CS Telco 1, 2 & 3 Subscriber Event ID Numbers (Area 2)                                                                                                    | 20       |
| 0299-0302 CS Telco 1, 2 & 3 Subscriber Opening/Closing ID Numbers (Area 1)                                                                                                    | 20       |
| 0307-0310 CS Telco 1, 2 & 3 Subscriber Event ID Numbers (Area 1)                                                                                                    | 20       |
|                                                                                                    |          |
| 0315-0318         CS Telco 1, 2 & 3 Subscriber Event ID Numbers (System)           0319-0332         CS SYSTEM REPORTING CODES                                                                                                    | 20       |
|                                                                                                    | -        |
| 0330 Cancel Report Code                                                                                                    | 20       |
| 0332 Test Timer                                                                                                    | 20       |
| 0333-0350 CS SYSTEM REPORTING CODES                                                                                                    | 20       |
| 0358-0389 CS ZONE REPORTING OPTIONS                                                                                                    | 21       |
| 0358-0389 Modem Codes (CS ZONE REPORTING)                                                                                                    | 21       |
| 0358-0389 Pulse Event Codes (CS ZONE REPORTING)                                                                                                    | 21       |
| 0358-0389 Zones Report Code (Zones 1-16)                                                                                                    | 21       |
| 0391 Disable Opening Reports                                                                                                    | 21       |
| 0391 CS AREA & SYSTEM REPORTING OPTIONS                                                                                                    | 21       |
| 0392 Disable Closing Reports                                                                                                    | 21       |
| 0392 CS AREA & SYSTEM REPORTING OPTIONS                                                                                                    | 21       |
| 0394 Backup Reporting on Telco 2                                                                                                    | 21       |
| 0394 Cancel Next Test Timer on any Report                                                                                                    | 21       |
| 0394 Disable Wait for Handshake                                                                                                    | 21       |
| 0394 Disable Wait for Silence                                                                                                    | 21       |
|                                                                                                    | 21       |
| 0394 Touch-tone Dialing w/Rotary Backup                                                                                                    | 21       |
| 0394         Touch-tone Dialing w/Rotary Backup           0394         CS AREA & SYSTEM REPORTING OPTIONS                                                                                                    | 21       |
|                                                                                                    |          |
| 0394         CS AREA & SYSTEM REPORTING OPTIONS           0394         Disable Auto Dial Tone Detect                                                                                                    | 22       |
| 0394       CS AREA & SYSTEM REPORTING OPTIONS         0394       Disable Auto Dial Tone Detect         0430-0449       User Opening/Closing Telco 1 & 3                                                                                                    |          |
| 0394       CS AREA & SYSTEM REPORTING OPTIONS         0394       Disable Auto Dial Tone Detect         0430-0449       User Opening/Closing Telco 1 & 3         0440-0459       CS USER REPORTING OPTIONS                                                                           | 22       |
| 0394       CS AREA & SYSTEM REPORTING OPTIONS         0394       Disable Auto Dial Tone Detect         0430-0449       User Opening/Closing Telco 1 & 3         0440-0459       CS USER REPORTING OPTIONS         0460-0469       SYSTEM RESPONSE ACTIVATED BY GLOBAL EVENT/TROUBLE | 22<br>17 |
| 0394       CS AREA & SYSTEM REPORTING OPTIONS         0394       Disable Auto Dial Tone Detect         0430-0449       User Opening/Closing Telco 1 & 3         0440-0459       CS USER REPORTING OPTIONS                                                                           | 22       |

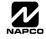

# ADDRESS NUMBER INDEX (CONT'D)

| ADDRESS      | OPTION                                                              | PAGE     |
|--------------|---------------------------------------------------------------------|----------|
| 0491         | Priority (Enable Zone)                                              | 26       |
| 0492         | Priority with Bypass (Enable Zone)                                  | 26       |
| 0493         | Auto-Bypass (Enable Zone)                                           | 26       |
| 0494         | Selective Bypass (Enable Zone)                                      | 26       |
| 0495         | Keyswitch Arming (Enable Zone)                                      | 26       |
| 0496         | Auto-Bypass Re-entry (Enable Zone)                                  | 26       |
| 0497<br>0498 | Pre-Alarm Warning (Enable Zone) Never Arm (Enable Zone)             | 26<br>26 |
| 0499         | 24-Hour Zone (Enable Zone)                                          | 26       |
| 0500         | Alarm Output (Enable Zone)                                          | 26       |
| 0501         | Pulsed Alarm Output (Enable Zone)                                   | 26       |
| 0502         | PGM1 Output (Enable Zone)                                           | 26       |
| 0503         | PGM2 Output (Enable Zone)                                           | 26       |
| 0504         | Entry/Exit 1 (Enable Zone)                                          | 26       |
| 0505         | Entry/Exit 2 (Enable Zone)                                          | 26       |
| 0506         | Exit/Entry Follower (Enable Zone)                                   | 26       |
| 0507         | Auto Reset (Enable Zone)                                            | 26       |
| 0508         | Swinger Shutdown (Enable Zone)                                      | 26       |
| 0509<br>0510 | Chime (Enable Zone)<br>Abort Delay (Enable Zone)                    | 26<br>26 |
| 0510         | Power-up Delay (Enable Zone)                                        | 26       |
| 0512         | Day Zone Open (Enable Zone)                                         | 26       |
| 0513         | Day Zone Short (Enable Zone)                                        | 26       |
| 0514         | Alarm on Day Zone (Enable Zone)                                     | 26       |
| 0515         | Alarm Telco 1 (Enable Zone)                                         | 26       |
| 0516         | Alarm Restore 1 (Enable Zone)                                       | 26       |
| 0517         | Trouble Telco 1 (Enable Zone)                                       | 26       |
| 0518         | Trouble Restore 1 (Enable Zone)                                     | 26       |
| 0519         | Alarm Telco 3 (Enable Zone)                                         | 26       |
| 0520<br>0521 | Alarm Restore 3 (Enable Zone) Trouble Telco 3 (Enable Zone)         | 26<br>26 |
| 0521         | Trouble Restore 3 (Enable Zone)                                     | 26       |
| 0523         | No EOL Resistor (Enable Zone)                                       | 26       |
| 0524         | Trouble on Open (Enable Zone)                                       | 26       |
| 0525         | Trouble on Short (Enable Zone)                                      | 26       |
| 0526         | Zone Area 1 (Enable Zone)                                           | 26       |
| 0528         | Interior (Stay) Bypass (Enable Zone)                                | 26       |
| 0529         | Keypad Sounder on Alarm (Enable Zone)                               | 26       |
| 0531         | Fire (C) (Enable Zone)                                              | 26       |
| 0532         | Fire Alarm Verification (C) (Enable Zone)                           | 26       |
| 0534<br>0535 | Zone ANDing Group 1 (Enable Zone)                                   | 26<br>26 |
| 0536         | Zone ANDing Group 2 (Enable Zone) Zone ANDing Group 3 (Enable Zone) | 26       |
| 0537         | Zone ANDing Group 4 (Enable Zone)                                   | 26       |
| 0538         | Sensor Watch (Enable Zone)                                          | 26       |
| 0540         | Chime 2 (Enable Zone)                                               | 26       |
| 0546         | Priority (Enable Zone)                                              | 26       |
| 0547         | Priority with Bypass (Enable Zone)                                  | 26       |
| 0548         | Auto-Bypass (Enable Zone)                                           | 26       |
| 0549         | Selective Bypass (Enable Zone)                                      | 26       |
| 0550<br>0551 | Keyswitch Arming (Enable Zone) Auto-Bypass Re-entry (Enable Zone)   | 26<br>26 |
| 0552         | Pre-Alarm Warning (Enable Zone)                                     | 26       |
| 0553         | Never Arm (Enable Zone)                                             | 26       |
| 0554         | 24-Hour Zone (Enable Zone)                                          | 26       |
| 0555         | Alarm Output (Enable Zone)                                          | 26       |
| 0556         | Pulsed Alarm Output (Enable Zone)                                   | 26       |
| 0557         | PGM1 Output (Enable Zone)                                           | 26       |
| 0558         | PGM2 Output (Enable Zone)                                           | 26       |
| 0559         | Entry/Exit 1 (Enable Zone)                                          | 26       |
| 0560         | Entry/Exit 2 (Enable Zone)                                          | 26       |
| 0561         | Exit/Entry Follower (Enable Zone)                                   | 26       |
| 0562<br>0563 | Auto Reset (Enable Zone) Swinger Shutdown (Enable Zone)             | 26<br>26 |
| 0563         | Chime (Enable Zone)                                                 | 26       |
| 0004         |                                                                     | 20       |

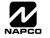

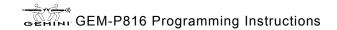

# ADDRESS NUMBER INDEX (CONT'D)

| ADDRESS      | OPTION                                                      | PAGE     |
|--------------|-------------------------------------------------------------|----------|
| 0565         | Abort Delay (Enable Zone)                                   | 26       |
| 0566         | Power-up Delay (Enable Zone)                                | 26       |
| 0567         | Day Zone Open (Enable Zone)                                 | 26       |
| 0568         | Day Zone Short (Enable Zone)                                | 26       |
| 0569         | Alarm on Day Zone (Enable Zone)                             | 26       |
| 0570         | Alarm Telco 1 (Enable Zone)                                 | 26       |
| 0571         | Alarm Restore 1 (Enable Zone)                               | 26       |
| 0572         | Trouble Telco 1 (Enable Zone)                               | 26       |
| 0573         | Trouble Restore 1 (Enable Zone)                             | 26       |
| 0574         | Alarm Telco 3 (Enable Zone)                                 | 26<br>26 |
| 0575         | Alarm Restore 3 (Enable Zone) Trouble Telco 3 (Enable Zone) | 26       |
| 0577         | Trouble Restore 3 (Enable Zone)                             | 26       |
| 0578         | No EOL Resistor (Enable Zone)                               | 26       |
| 0579         | Trouble on Open (Enable Zone)                               | 26       |
| 0580         | Trouble on Short (Enable Zone)                              | 26       |
| 0581         | Zone Area 1 (Enable Zone)                                   | 26       |
| 0583         | Interior (Stay) Bypass (Enable Zone)                        | 26       |
| 0584         | Keypad Sounder on Alarm (Enable Zone)                       | 26       |
| 0586         | Fire (C) (Enable Zone)                                      | 26       |
| 0587         | Fire Alarm Verification (C) (Enable Zone)                   | 26       |
| 0589         | Zone ANDing Group 1 (Enable Zone)                           | 26       |
| 0590         | Zone ANDing Group 2 (Enable Zone)                           | 26       |
| 0591         | Zone ANDing Group 3 (Enable Zone)                           | 26       |
| 0592         | Zone ANDing Group 4 (Enable Zone)                           | 26       |
| 0593         | Sensor Watch (Enable Zone)                                  | 26       |
| 0595         | Chime 2 (Enable Zone)                                       | 26       |
| 0710         | PGM2 Output Timeout                                         | 16       |
| 0710         | SYSTEM OUTPUT TIMEOUTS                                      | 16       |
| 0711         | PGM2 Output Access Control Timeout                          | 15       |
| 0711         | SYSTEM DELAYS & TIMEOUTS                                    | 15       |
| 0712         | Alarm Output Timeout                                        | 16       |
| 0712         | SYSTEM OUTPUT TIMEOUTS                                      | 16       |
| 0713         | Pulsed Alarm Output Timeout                                 | 16       |
| 0713         | SYSTEM OUTPUT TIMEOUTS                                      | 16       |
| 0714         | PGM1 Output Timeout                                         | 16       |
| 0714         | SYSTEM OUTPUT TIMEOUTS                                      | 16       |
| 0715         | Abort Delay (Time) SYSTEM DELAYS & TIMEOUTS                 | 15       |
| 0715<br>0716 | Chime Timeout                                               | 15<br>15 |
| 0718         | SYSTEM DELAYS & TIMEOUTS                                    | 15       |
| 0718         | AC Fail Report Delay (Time)                                 | 15       |
| 0717         | SYSTEM DELAYS & TIMEOUTS                                    | 15       |
| 0718         | Closing Report Only on Conditional Close                    | 18       |
| 0718         | Disable Zone Fault Scrolling                                | 18       |
| 0718         | Enable AutoArm if not closed at end of Window               | 18       |
| 0718         | Enable Time/Date KP Display                                 | 18       |
| 0718         | Incl. Sel./Grp. Bypass in Cond. Close /Status               | 18       |
| 0718         | Include Select/Group Bypass in Conditional Close/Status     | 18       |
| 0718         | Opening Report Only after Alarm Report                      | 18       |
| 0718         | Status Report                                               | 18       |
| 0718-0722    | SYSTEM OPTIONS                                              | 18       |
| 0719         | Access Control on PGM2 Output                               | 18       |
| 0719         | Auto Bell Test on Arming                                    | 18       |
| 0719         | Auto Reset after Burglary Output Timeout                    | 18       |
| 0719         | Disable Keypad Instant Mode                                 | 18       |
| 0719         | Enable Manager's Mode                                       | 18       |
| 0719         | Enable Local Alarm on First Zone AND Trip                   | 18       |
| 0719         | Maintained Keyswitch Arming                                 | 18       |
| 0719         | Suppress Bypass Reminder when Armed                         | 18       |
| 0720         | Change Pulse Output to Temporal Output                      | 18       |

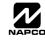

# ADDRESS NUMBER INDEX (CONT'D)

| ADDRESS      | OPTION                                                                      | PAGE     |
|--------------|-----------------------------------------------------------------------------|----------|
| 0720         | Disable Callback Download                                                   | 18       |
| 0720         | Disable Keypad Function Mode Download                                       | 18       |
| 0720         | Enable Global Ambush Code                                                   | 18       |
| 0720         | Chirp Output on Keyfob Arm/Disarm                                           | 18       |
| 0720         | Enable Residential Fire                                                     | 18       |
| 0720         | Interior Normally Bypassed                                                  | 18       |
| 0720         | Reset Day Zone with Arm/Disarm Only                                         | 18       |
| 0721         | Enable Alarm Output on Telco Fail only when Armed                           | 18       |
| 0721         | Select Alarm Output for Keyfob Chirp                                        | 18       |
| 0721         | Enable Line-Fault Test                                                      | 18       |
| 0721         | Enable Zone Doubling                                                        | 18       |
| 0721         | Inhibit System Trouble Audible at Keypad                                    | 18       |
| 0721         | Line-Fault Test only when Armed                                             | 18       |
| 0721         | Wireless Trouble Activates Telco 1                                          | 18       |
| 0721         | Wireless Trouble Activates Telco 3                                          | 18       |
| 0722         | Automatic Interior Bypass/Easy Exit                                         | 18       |
| 0722         | PGM2 Output Chirp on Key fob Arming                                         | 18       |
| 0722         | PGM2, Don't Clear Output with Arm/Disarm                                    | 18       |
| 0722         | Disable 2nd Call Ans. Machine Override                                      | 18       |
| 0722         | Veri-phone Audio Priority Over Alarms                                       | 18       |
| 0722         | Veriphone Zones trip PGM2 Output                                            | 18       |
| 0723-0736    | Keypad Options                                                              | 25       |
| 0737-0742    | Enable EZM Group                                                            | 23       |
| 0743         | AREA (PRIORITY) ARMING OPTIONS                                              | 23       |
| 0743         | PRIORITY AREA ARMING OPTIONS                                                | 23       |
| 0744         | AREA (PRIORITY) ARMING OPTIONS                                              | 23       |
| 0744         | PRIORITY AREA ARMING OPTIONS                                                | 23       |
| 0745         | Burglary Output Turns Off upon Disarm                                       | 24       |
| 0745-0747    | Area Bell Control Options                                                   | 24       |
| 0745-0749    | OUTPUT TURNS OFF UPON DISARM                                                | 24       |
| 0746         | Pulsed Burg Output Turns Off upon Disarm                                    | 24       |
| 0747         | PGM1 Output Turns Off upon Disarm                                           | 24       |
| 0749         | PGM2 Output Turns Off upon Disarm                                           | 24       |
| 0749         | Area Bell Control Options                                                   | 24       |
| 1038-1053    | RF RECEIVER & SUPERVISORY TIMER OPTIONS                                     | 30       |
| 1054         | Global Ambush Code                                                          | 17       |
| 1055-1058    | Keypad Options                                                              | 25       |
| 1059         | Sensor Watch Time                                                           | 15       |
| 1059         | SYSTEM DELAYS & TIMEOUTS                                                    | 15       |
| 1060         | Disable [ON/OFF] as Easy Exit                                               | 18       |
| 1060         | Disable Auto Cancel on Disarm                                               | 18       |
| 1060         | Disable System Trouble Audible Timeout                                      | 18       |
| 1060         | Enable Cancel Report to Telco 3                                             | 18       |
| 1060         | Enable GEM-PRINT Module                                                     | 18       |
| 1060         | Enable Keypad Set Time/Date Message                                         | 18       |
| 1060         | Enable Stay/Away Keypad SYSTEM OPTIONS                                      | 18       |
| 1060-1062    |                                                                             | 18       |
| 1062<br>1062 | Abort Delay Limit Enable<br>Disable Call Waiting on 1 <sup>st</sup> Attempt | 18       |
| 1062         | Enable CP-01 Limits                                                         | 18<br>18 |
| 1062         | Exit Time Restart                                                           | -        |
| 1062         | Digital Dialer Report Enter/Exit Test Mode                                  | 18<br>18 |
| 1062         | Report Exit Error/Recent Close                                              | 18       |
| 1062         | Sound Alarm On Exit Error                                                   | 18       |
| 1179         | Report Cancel Window                                                        | 15       |
| 1179         | RF RECEIVER & SUPERVISORY TIMER OPTIONS                                     | 30       |
| 1183         | DOWNLOAD/CALLBACK OPTIONS                                                   | 30<br>16 |
| 1183         | Number of Rings before Pickup                                               | 16       |
| 1103         | Clear Dealer Program                                                        | 31       |
| 1197         | Cold Start                                                                  | 31       |
| 1130         |                                                                             | <b>U</b> |

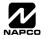

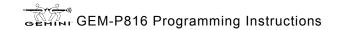

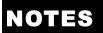

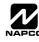

### NOTES

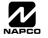

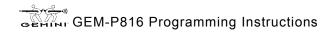

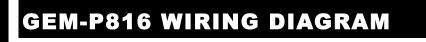

Page 48

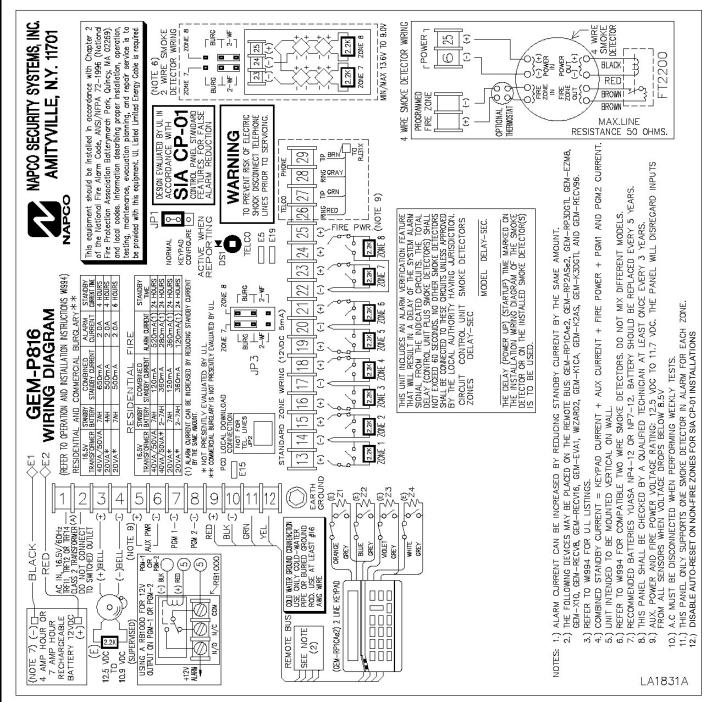

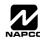